# **Pure Component Equations**

Fitting of Pure Component Equation Parameters

**DDBSP** – Dortmund Data Bank Software Package

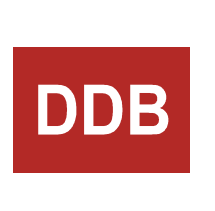

**DDB**<br>
DDB<br>
Dortmund Data Bank<br>
Software & Separation<br>
Technology

DDBST - Dortmund Data Bank Software & Separation Technology GmbH Marie-Curie-Straße 10 D-26129 Oldenburg Tel.: +49 441 361819 0 support@ddbst.com www.ddbst.com

# **Contents**

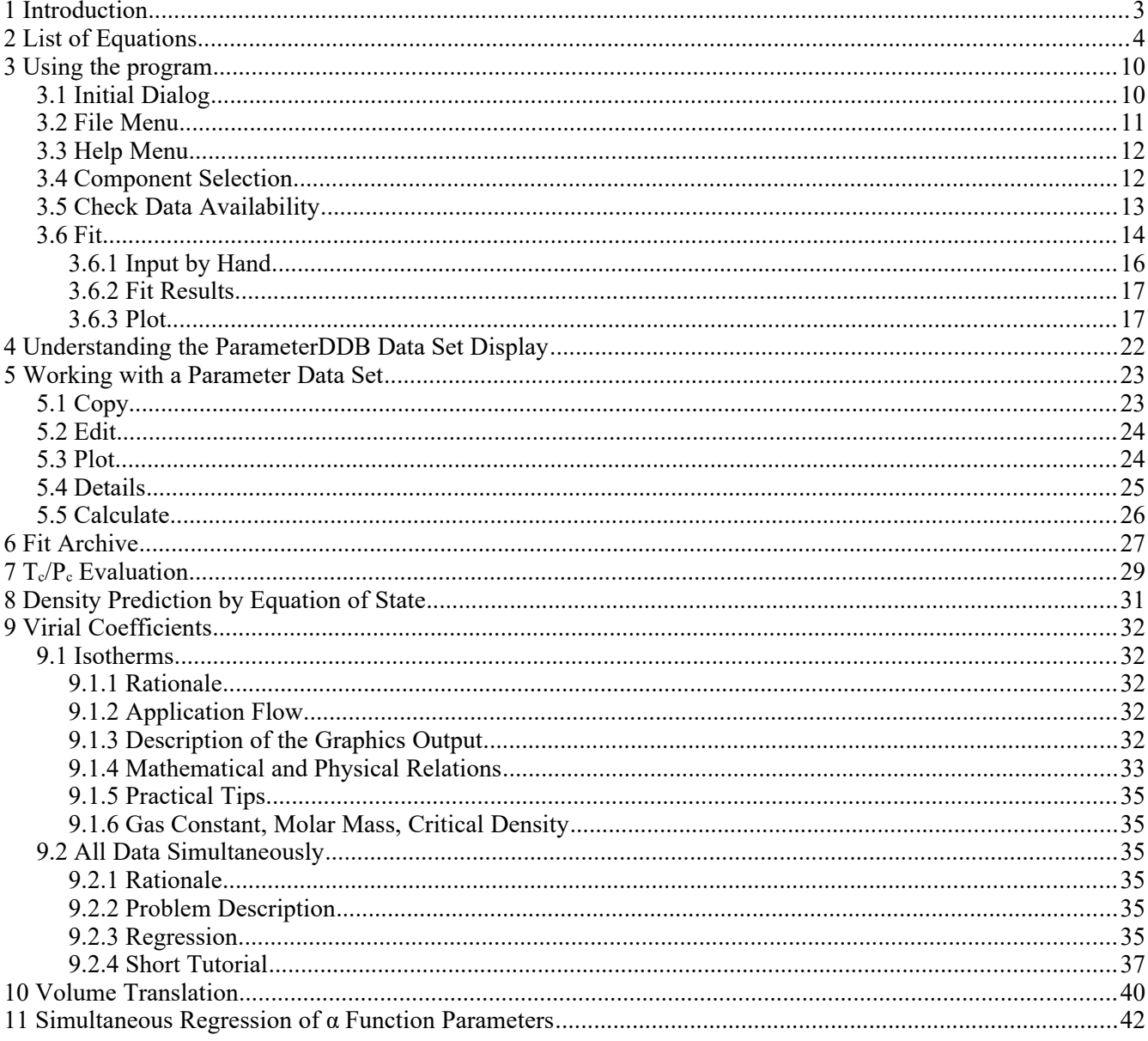

# **1 Introduction**

PCPEquationFit fits parameters for a large variety of equations for pure component properties. Parameters can be stored in and retrieved from a parameter database, they can be plotted, and they can be used for calculations.

PCPEquationFit normally uses the pure component properties data bank which is a part of the Dortmund Data Bank. It can also be used to fit data from other data sources since tables can be pasted from the clipboard or loaded from files.

# **2 List of Equations**

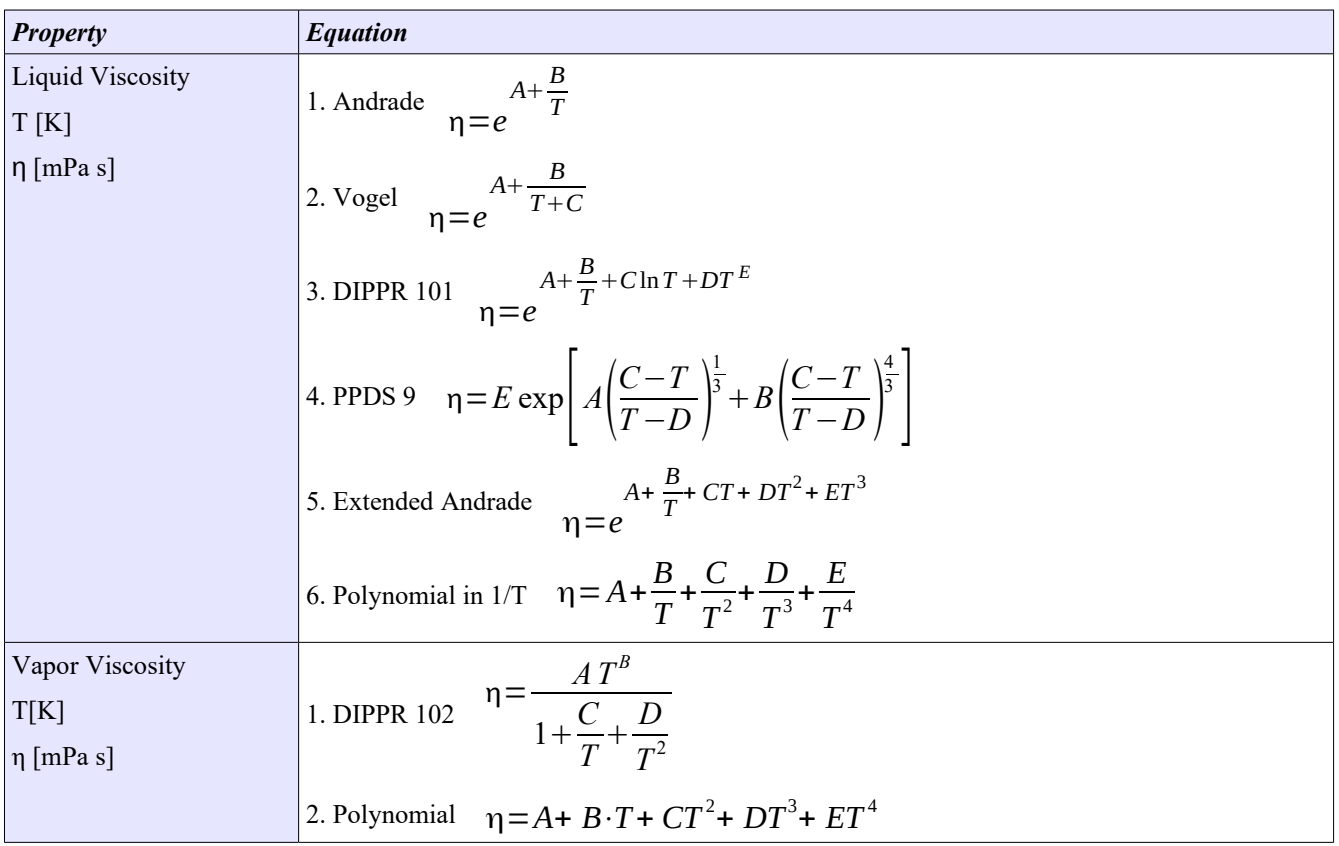

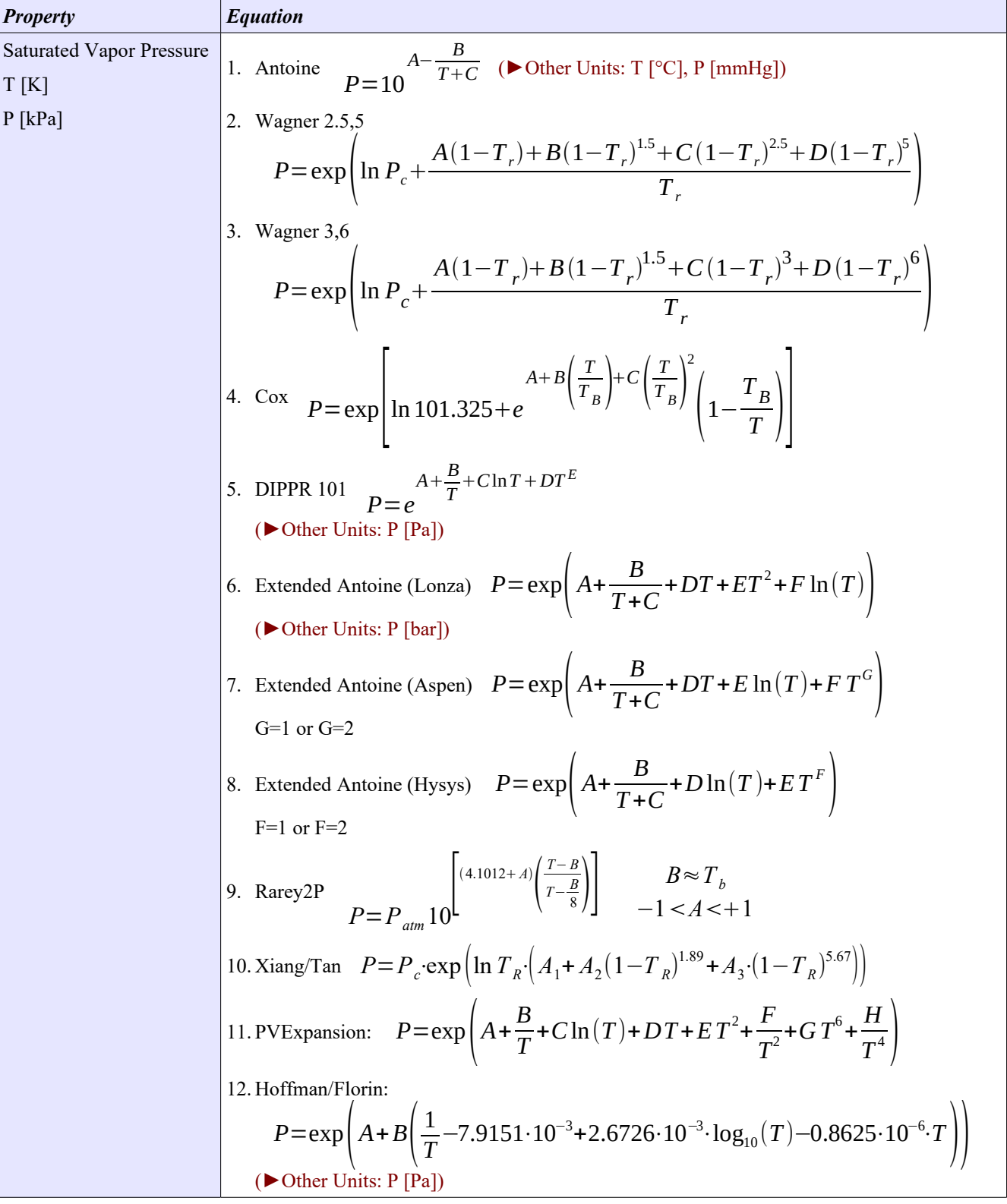

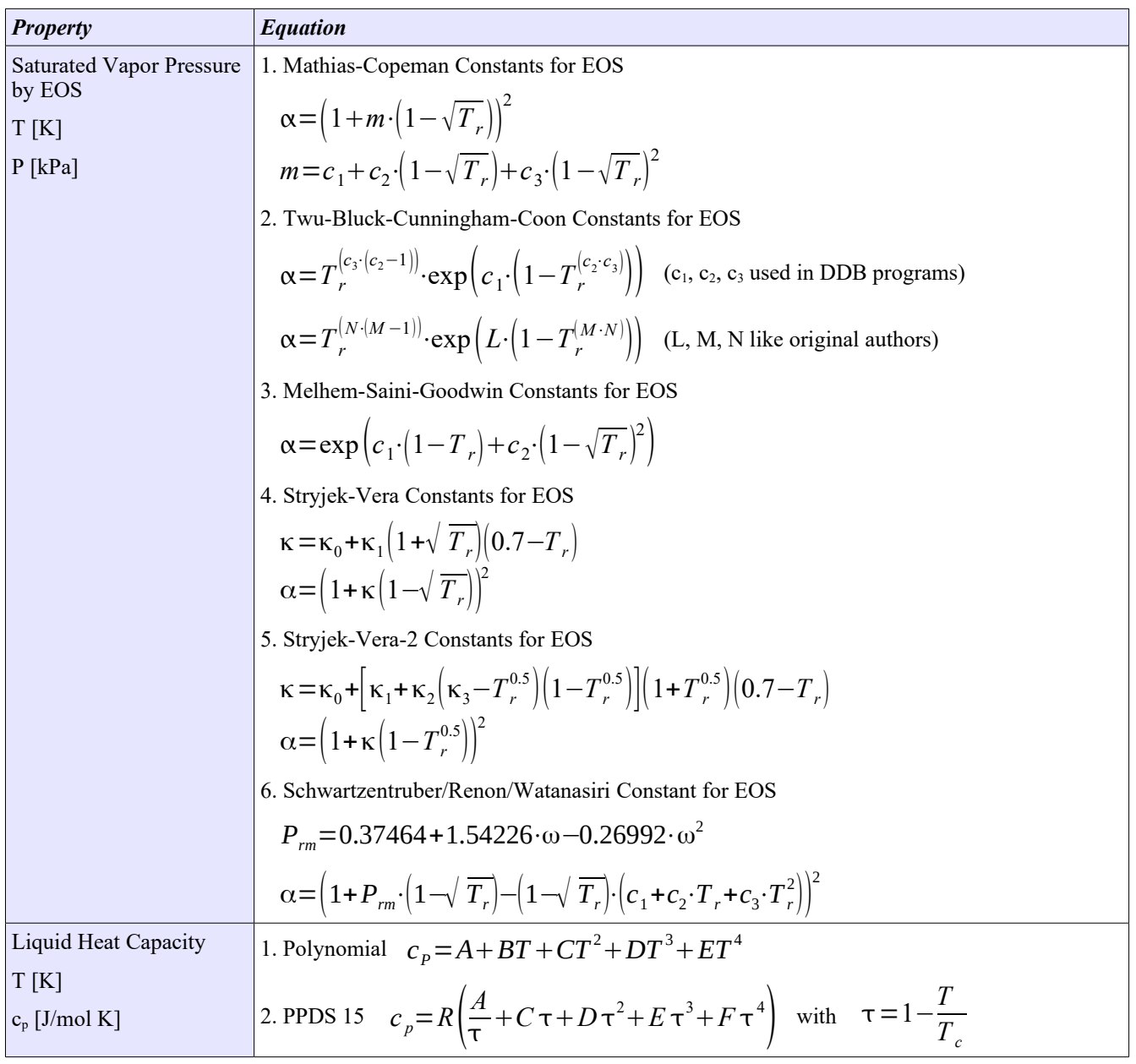

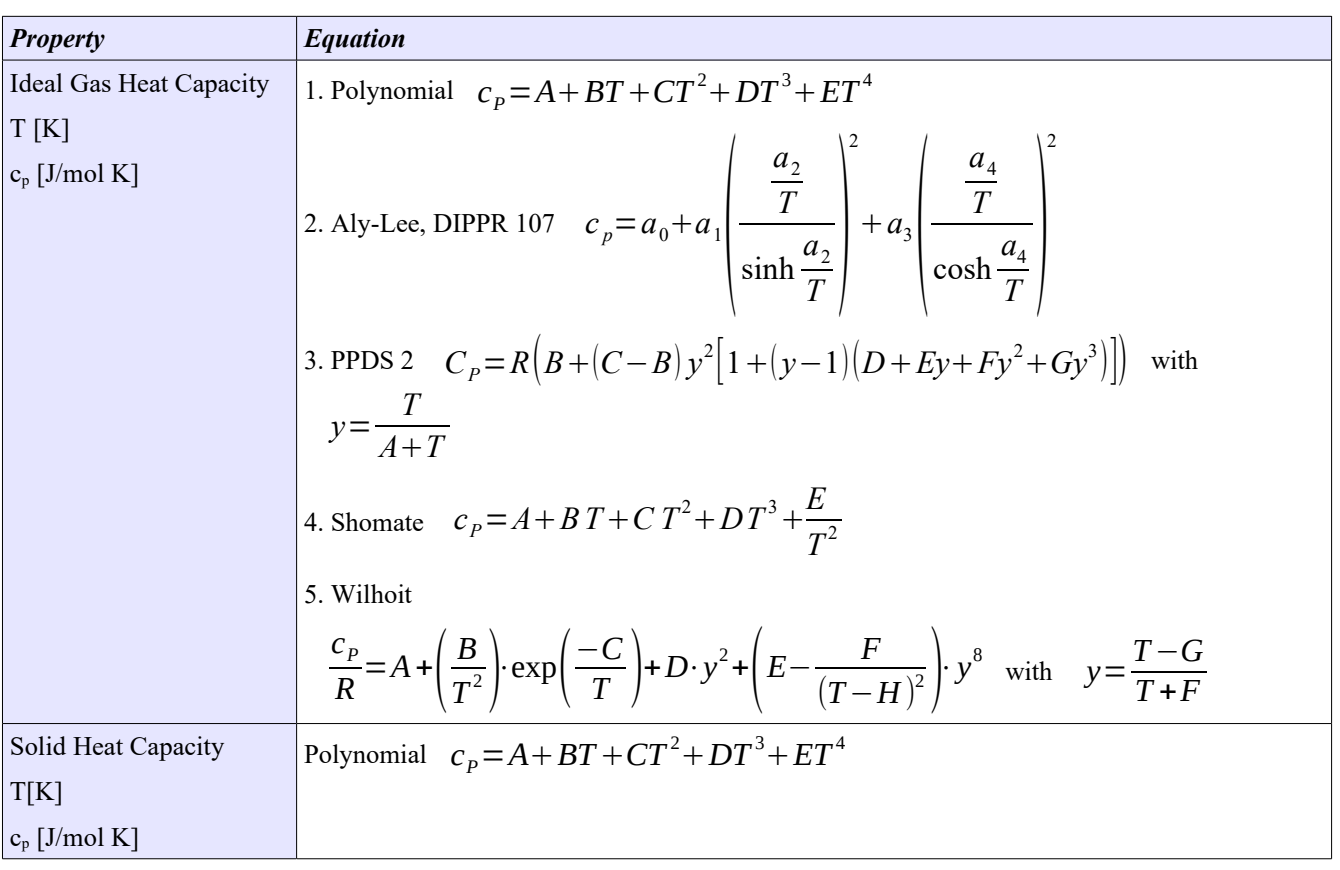

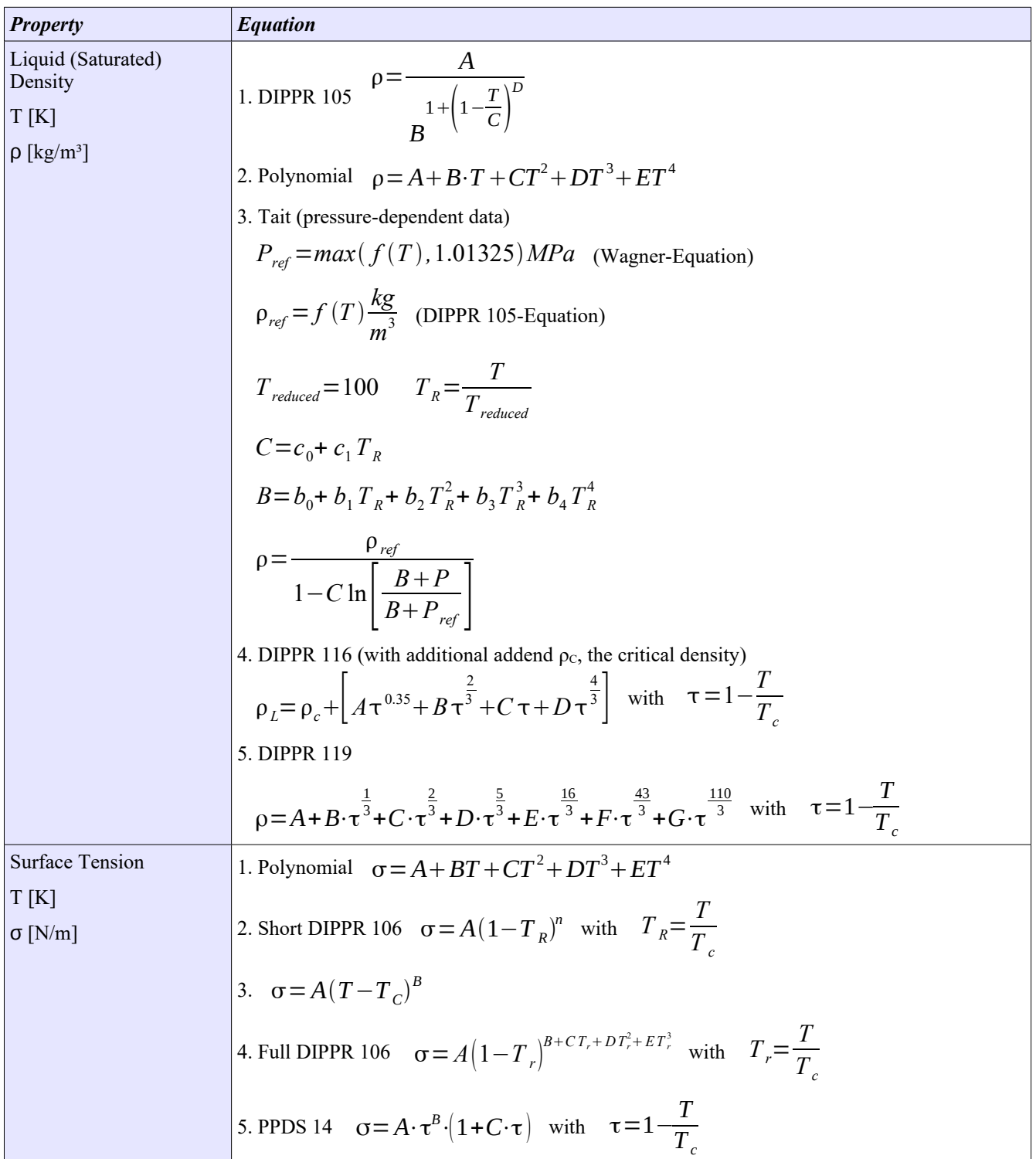

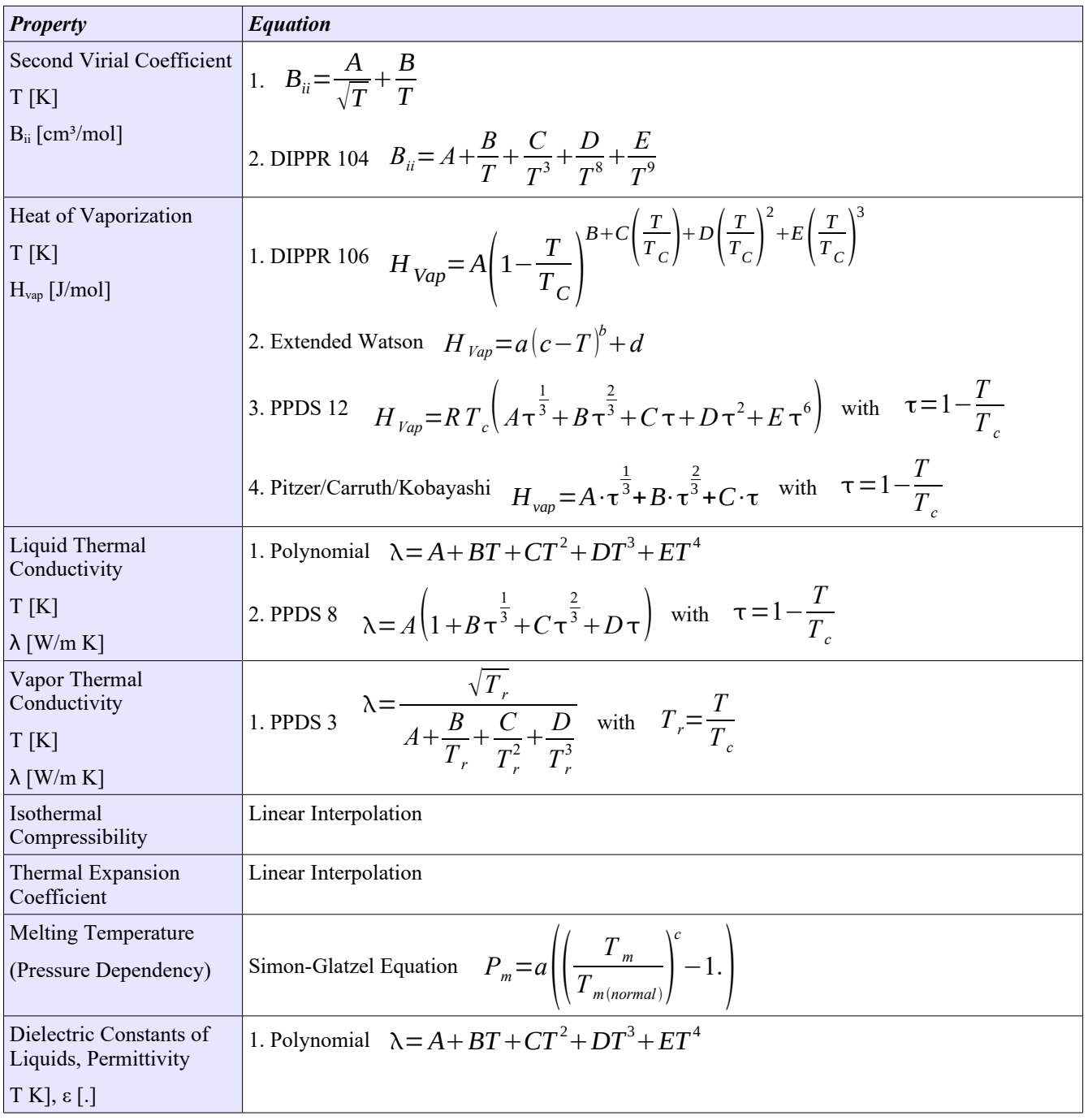

# **3 Using the program**

## *3.1 Initial Dialog*

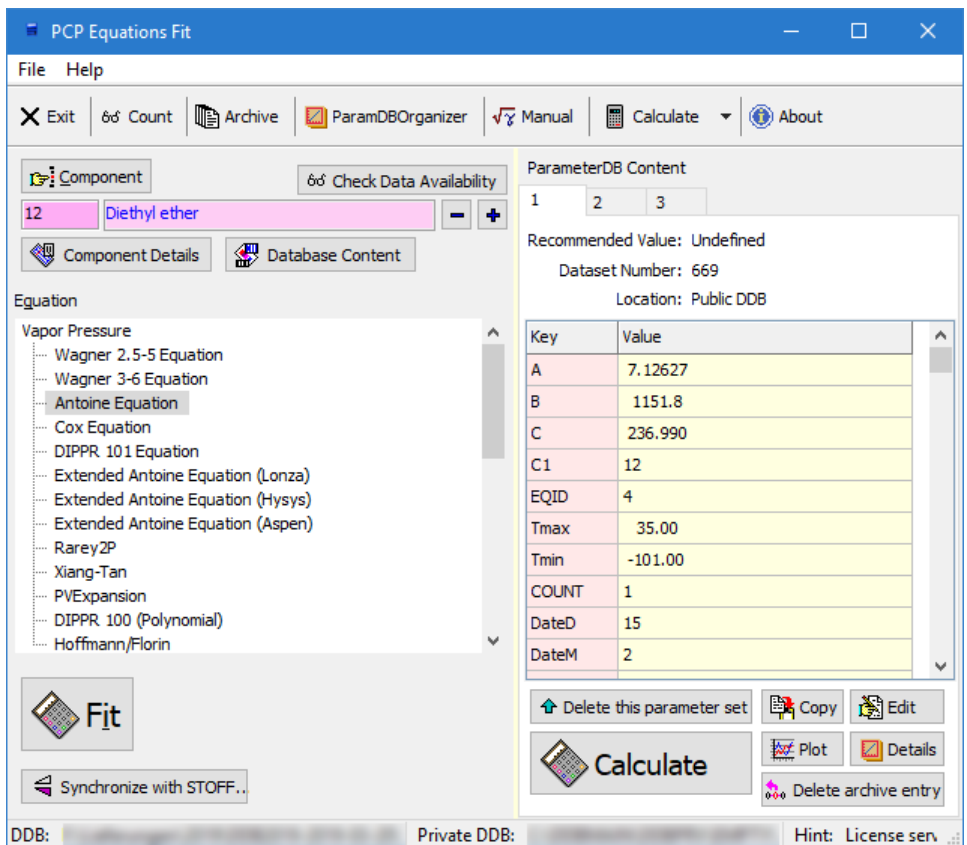

*Figure 1: Main PCPEquationFit Dialog*

The program's start dialog contains three major parts:

- 1. The components area allows
	- 1. selecting components
	- 2. displaying component details with the component editor
	- 3. displaying the content of the Dortmund Data Bank for the selected component
	- 4. verifying if enough data sets or points are available (this is only a hint, since there might be further constraints)
- 2. The list of equations. The list is organized hierarchically. The methods are summarized below the property they describe.
- 3. The parameter data set shows the current content of the ParameterDDB.

The toolbar buttons are mainly short cuts for the "File" and "Help" menus.

#### *3.2 File Menu*

#### • **Open Component Numbers File**

This function allows loading a file with a list of DDB component numbers. Such component files can be created, for example, in the component selection dialog or in the main Dortmund Data Bank program from search results. The data set numbers are shown in a separate window.

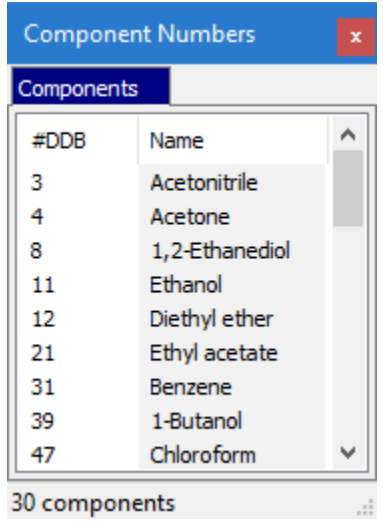

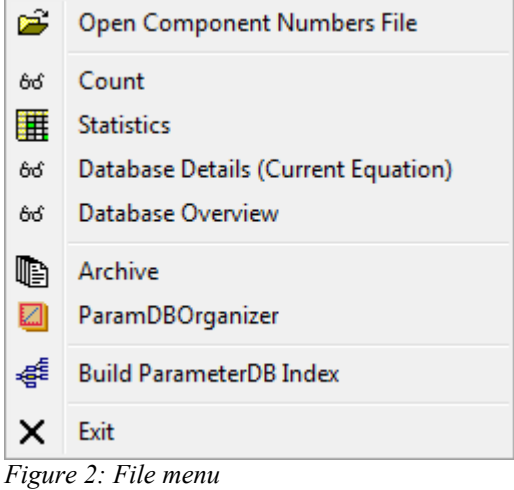

A click on a lxine sets the component number in the main fit window.

#### • **Count**

Count shows the number of available parameter data sets for the current model.

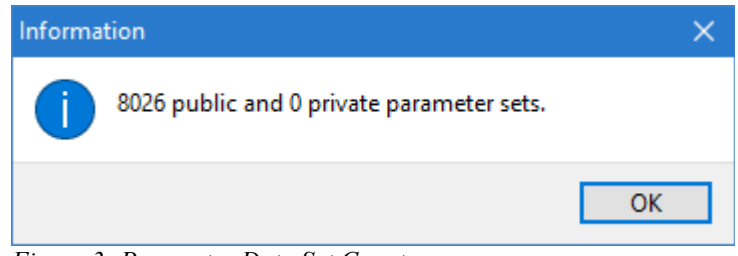

*Figure 3: Parameter Data Set Count*

#### • **Statistics**

Statistics creates a table with an overview over all equations

| ×.<br><b>Statistics</b> |                |                           |                            |                                 | □                    | $\times$ |
|-------------------------|----------------|---------------------------|----------------------------|---------------------------------|----------------------|----------|
| $\times$ Close          | <b>EX</b> Copy |                           |                            |                                 |                      |          |
| <b>Statistics</b>       |                |                           |                            |                                 |                      |          |
| <b>Equation ID</b>      | Count          | <b>Systems/Components</b> | <b>Equation Short Term</b> | <b>Property</b>                 | Description ^        |          |
|                         | 82             | 82                        | FOS-MR                     | Vapor-liquid Equilibria         | Equation of St       |          |
|                         | 732            | 680                       | <b>WAG25</b>               | PCP - Saturated Vapor Pressures | <b>Wagner Equat</b>  |          |
| 3                       | 15             | 14                        | <b>WAG36</b>               | PCP - Saturated Vapor Pressures | <b>Wagner Equat</b>  |          |
|                         | 8026           | 6851                      | <b>ANT</b>                 | PCP - Saturated Vapor Pressures | <b>Antoine Equat</b> |          |
| 5                       | 914            | 914                       | COX                        | PCP - Saturated Vapor Pressures | Cox Equation ~       |          |
| $\checkmark$            |                |                           |                            |                                 |                      |          |

*Figure 4: Statistics*

• **Database Details (Current Equation)**

This function creates a table with all data sets available for the current equation.

| Mathias-Copeman Equation for Soave-Redlich-Kwong EOS<br><b>Build List</b><br>4<br>Minimum data points:<br>75<br>K<br>Minimum T range:<br><b>References</b><br>Sets<br><b>Points</b><br><b>Parameter</b><br>#<br><b>Component</b><br><b>T</b> min<br><b>T</b> max<br>available?<br>exp. Data<br>exp. Data<br>exp. Data<br>exp. Data<br>exp. Data<br>п<br>48<br>46<br>Yes (PCP)<br>1<br>176.150<br>382.900<br>133<br>9<br>9<br>Yes (Hand)<br>$\overline{\mathbf{z}}$<br>495.150<br>14<br>2<br>358,200<br>з<br>3<br>535.032<br>188<br>668<br>Yes (PCP)<br>273.150<br>184<br>4<br>1290<br>Yes (n.a.)<br>4<br>168,400<br>508.650<br>418<br>402<br>$\overline{\phantom{a}}$<br>⋗<br>components with sufficient data but without parameters found.<br>Save Component List<br>Use As Component List<br>Only components where Tc and Pc are available | $\times$ Close | 图 Copy | │ 日 Save XLS 日 Save CSV |  |  |  |
|----------------------------------------------------------------------------------------------------|----------------|--------|-------------------------|--|--|--|
|                                                                                                    |                |        |                         |  |  |  |
|                                                                                                    |                |        |                         |  |  |  |
|                                                                                                    |                |        |                         |  |  |  |
|                                                                                                    |                |        |                         |  |  |  |
|                                                                                                    |                |        |                         |  |  |  |
|                                                                                                    |                |        |                         |  |  |  |
|                                                                                                    |                |        |                         |  |  |  |
|                                                                                                    |                |        |                         |  |  |  |

*Figure 5: Database Details (Current Equation)*

#### • **Database Overview**

This functions creates a table with the number of components for experimental data in the Pure Component Properties part of the Dortmund Data Bank are available for the single equations.

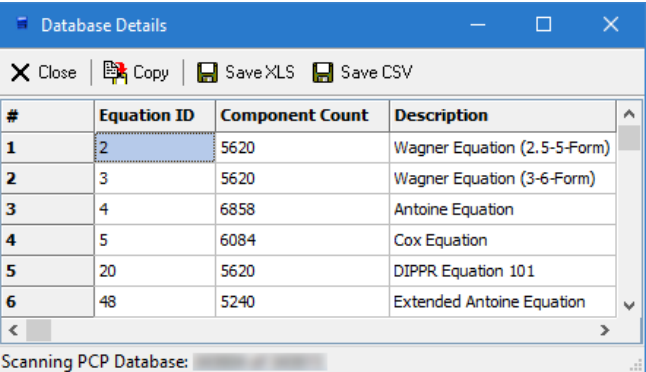

*Figure 6: Database Overview*

#### • **Archive**

See chapter ["Fit Archive"](#page-26-0) on page [27.](#page-26-0)

#### • **ParamDBOrganizer**

This function call the program for managing the parameter data base. This program is described in a separate PDF ("ParameterDDBOrganizer.pdf").

#### • **Build ParameterDB Index**

This will rebuild the component index of the parameter data base. This is normally done automatically when needed. This function is only needed if changes outside PCPEquationFit have been made.

#### *3.3 Help Menu*

The help menu contains a button which brings this PDF help up and an "About" button which shows some information about the program.

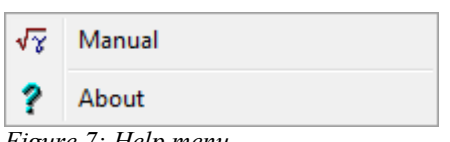

#### *Figure 7: Help menu*

#### *3.4 Component Selection*

DDB component numbers can be typed directly in the component field.

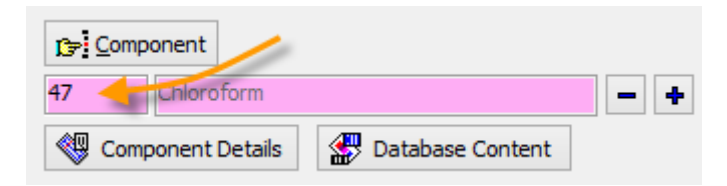

After a *Return* the component name is added.

The buttons  $\left| \bullet \right|$  allow to navigate through the DDB component list.

The button  $\boxed{B}$ : Component calls the component selection dialog

|                                 |            |     | <b>Component Selection</b>                                                                                |                                |                                                       |                         |                         | П                                 | $\times$ |
|---------------------------------|------------|-----|----------------------------------------------------------------------------------------------------|--------------------------------|-------------------------------------------------------|-------------------------|-------------------------|-----------------------------------|----------|
| File Edit ?                     |            |     | Names: (Substrings combined by &(and), [(or),!(not), typing a number -> switch to DDB number/s selection) |                                |                                                       |                         |                         |                                   |          |
|                                 |            |     |                                                                                                    |                                | $\checkmark$                                          |                         | Search <names></names>  |                                   |          |
|                                 |            |     | Reload Result List from History                                                                           |                                | 警                                                     | <b>CR</b> Clear History |                         |                                   |          |
| Search Item                     |            |     |                                                                                                    | Search Type                    |                                                       |                         | <b>Found Components</b> |                                   |          |
| <b>Names</b>                    |            |     | $\checkmark$                                                                                              |                                | Search in Active List                                 |                         | Clear List              |                                   |          |
|                                 |            |     |                                                                                                    |                                | Search Complete Database                              |                         |                         |                                   |          |
| Number   Type   Loc.            |            |     | Name                                                                                                    | Formula                        | CAS-RN                                                | Mol. Weight             |                         |                                   |          |
| $\mathbf{1}$                    | c          | -64 | Acetaldehyde                                                                                              | <b>C2H40</b>                   | $75 - 07 - 0$                                         | 44.053                  |                         |                                   |          |
| $\overline{2}$                  | c          | ⊛া  | Acetamide                                                                                                 | C2H5NO                         | $60 - 35 - 5$                                         | 59,068                  |                         |                                   |          |
| з                               | c          | ⊛   | Acetonitrile                                                                                              | C <sub>2</sub> H <sub>3N</sub> | $75 - 05 - 8$                                         | 41.053                  |                         |                                   |          |
| 4                               | c          | ₩   | Acetone                                                                                                   | <b>C3H60</b>                   | $67 - 64 - 1$                                         | 58,080                  |                         |                                   |          |
| 5                               | $\epsilon$ | 蓹   | Ethylenediamine                                                                                           | <b>C2H8N2</b>                  | $107 - 15 - 3$                                        | 60.099                  |                         |                                   |          |
|                                 |            |     | Select Component [C1]                                                                                     |                                | <b>Display Options</b><br>V Normal Components   Salts |                         | Adsorbents              | Search Options<br>$\vee$ Synonyms |          |
|                                 |            |     |                                                                                                    |                                | Polymers<br>Complete Data                             |                         | Public DB Private DB    |                                   |          |
| Add Component [C1] to DDB Query |            |     |                                                                                                    | Synonyms                       | Include DDB Synonyms                                  |                         |                         |                                   |          |
|                                 |            |     |                                                                                                    |                                |                                                       |                         |                         | X Cancel                          |          |
| <b>Public Folde</b>             |            |     |                                                                                                    |                                | <b>Private Folder</b>                                 |                         |                         | components                        | ÷        |
| $\overline{\phantom{a}}$        |            |     | $\sim$ $\sim$ $\sim$ $\sim$<br>$\sim$                                                                     |                                |                                                       |                         |                         |                                   |          |

*Figure 8: Component Selection*

which is described in details in other documents.

### *3.5 Check Data Availability*

66 Check Data Availability

This button starts a search in the pure component property data bank for experimental data for the currently selected equation.

When this search is finished the "Check Data Availability" is hidden and information about the availability of data is shown.

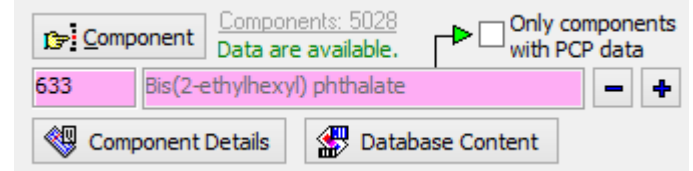

#### **DDBSP** – Dortmund Data Bank Software Package 2019

The information lines  $\frac{\text{Components: } 5028}{\text{Data are available}}$  show for how many components the

Dortmund Data Bank contains experimental data sets. The example shows the number of components for the Antoine equation (saturated vapor pressures).

Clicking on the underlined label ("Components 5028") will open a window with the list of components.

The "Data are available" line indicates that there are enough data points for the specific equation. This number is normally set to  $\leq$  number of parameters  $+$ 1>.

If no data are available this text will be displayed: No data available.

The check box  $\Box$   $\Box$  with PCP data should be used in "walk-through" mode where a list of components is in work. If checked this will avoid the display of

components without experimental data points.

A detailed description of all component selection features is available in the "Component Management" documentation.

#### *3.6 Fit*

After the component and the equation has been selected and the program indicates that enough data points are available (Data are available.) the *Fit* button displays a model specific dialog with

**almost** the same content for the different models.

The used example for showing a typical fit is the Wagner 2.5-5 equation for saturated vapor pressures.

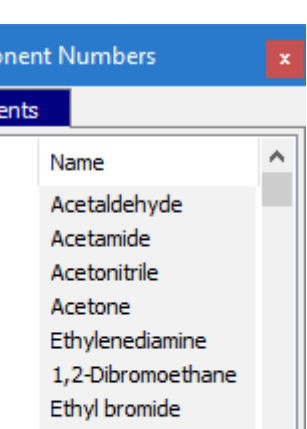

1,2-Ethanediol

5-Ethyl-2-nonanol

Ethyl iodide

Diethyl ether

Ethanol

components

Compo

9

10

11

 $12$ 

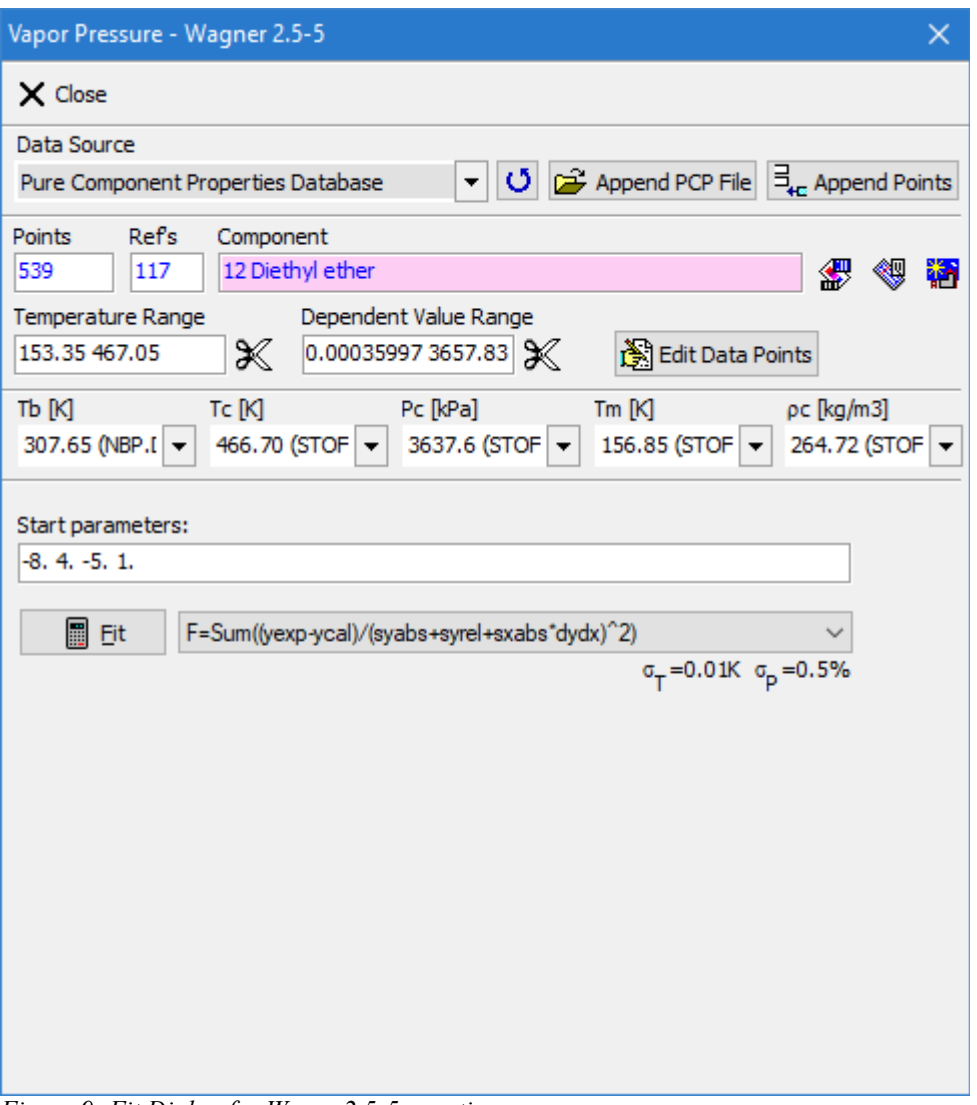

*Figure 9: Fit Dialog for Wager 2.5-5 equation*

The dialog displays the data source – which is in most cases the pure component properties data bank. All possible sources are

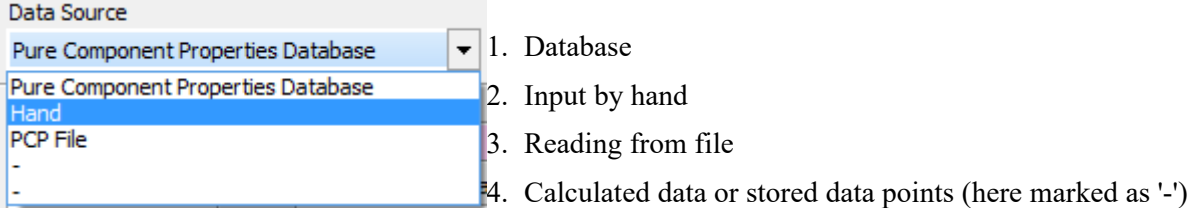

The "Append PCP File" would allow to append data from an external file.

The dialog displays the number of available data points and the number of different references (number of different authors) and repeats the display of the component name. The two buttons besides the name invoke the component editor and the Dortmund Data Bank program.

The temperature and pressure range are also displayed. These limits are editable and can be used to cut points by increasing the lower limit or decreasing the upper limit. The knife button  $\mathbb X$  will actually throw the points

outside the given ranges away. The "Edit Data Points" allows to modify the data from the data sources. It uses the "Input by Hand" dialog.

The normal boiling point  $(T_b)$ , the critical data  $(T_c, P_c, \rho_c)$ , and the melting point  $(T_m)$  are read from pure component basic files (not from the pure component properties data bank).

The lower part of the dialog is model specific but contains in most cases starting parameters and a selection for an objective function where appropriate.

#### **3.6.1 Input by Hand**

If this input mode is selected a dialog with a data grid is shown where the user can either type or paste or load data.

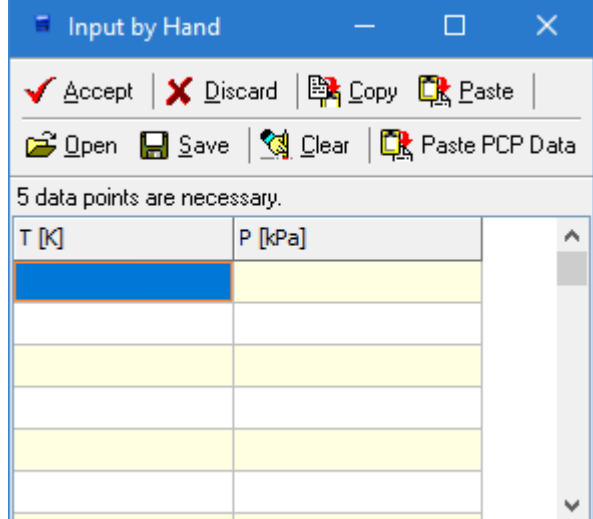

*Figure 10: Input by Hand*

#### **3.6.2 Fit Results**

After pressing the *Fit* button the fit will start and present a "New Parameters" box when it's finished:

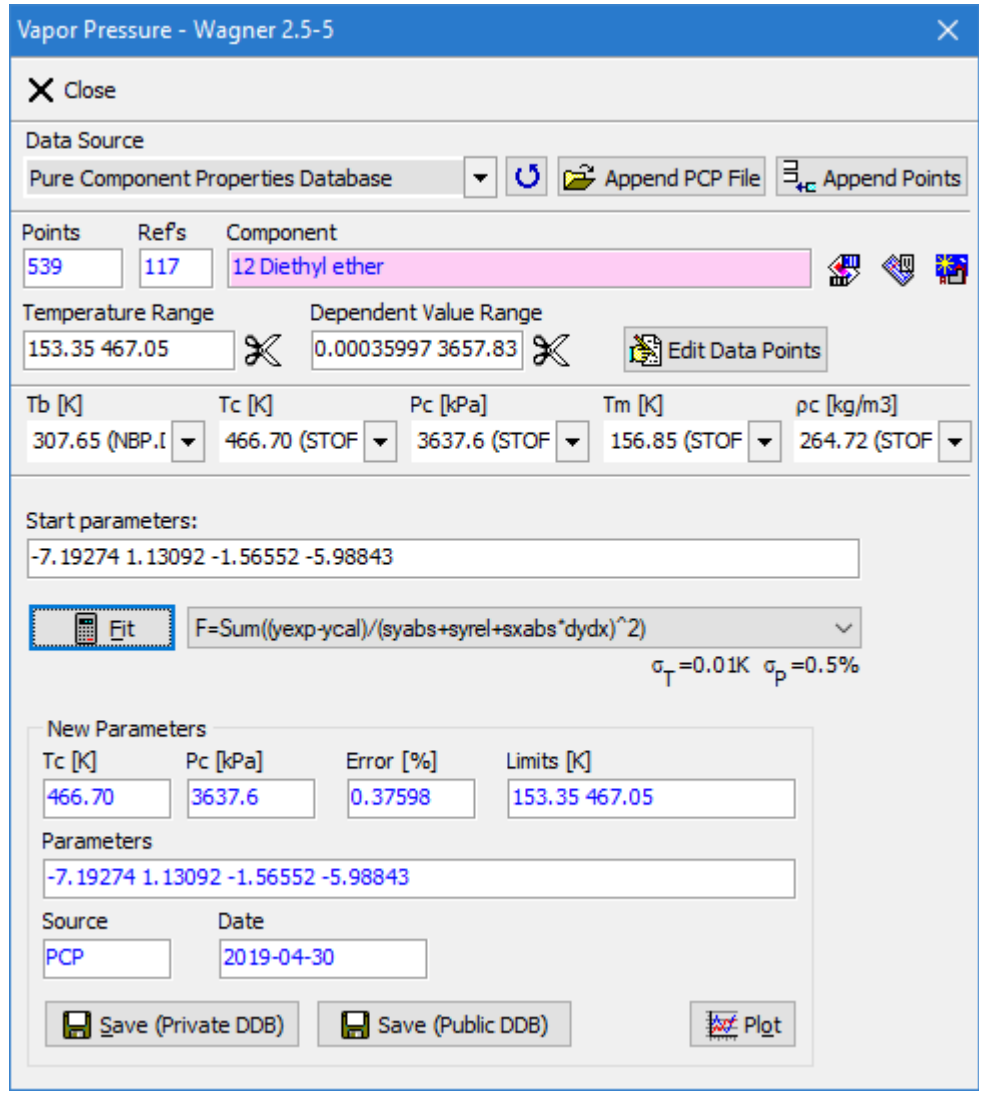

*Figure 11: Fit Result*

This box shows the new parameters, a mean error, the used temperature limits, the data source and the current date and in some cases additionally used constants like in this example  $T_c$  and  $P_c$ .

These entries will be stored in the ParameterDDB if one of the "Save" buttons will be pressed.

#### **3.6.3 Plot**

For an overview on the fit quality PCPEquationFit provides several plots.

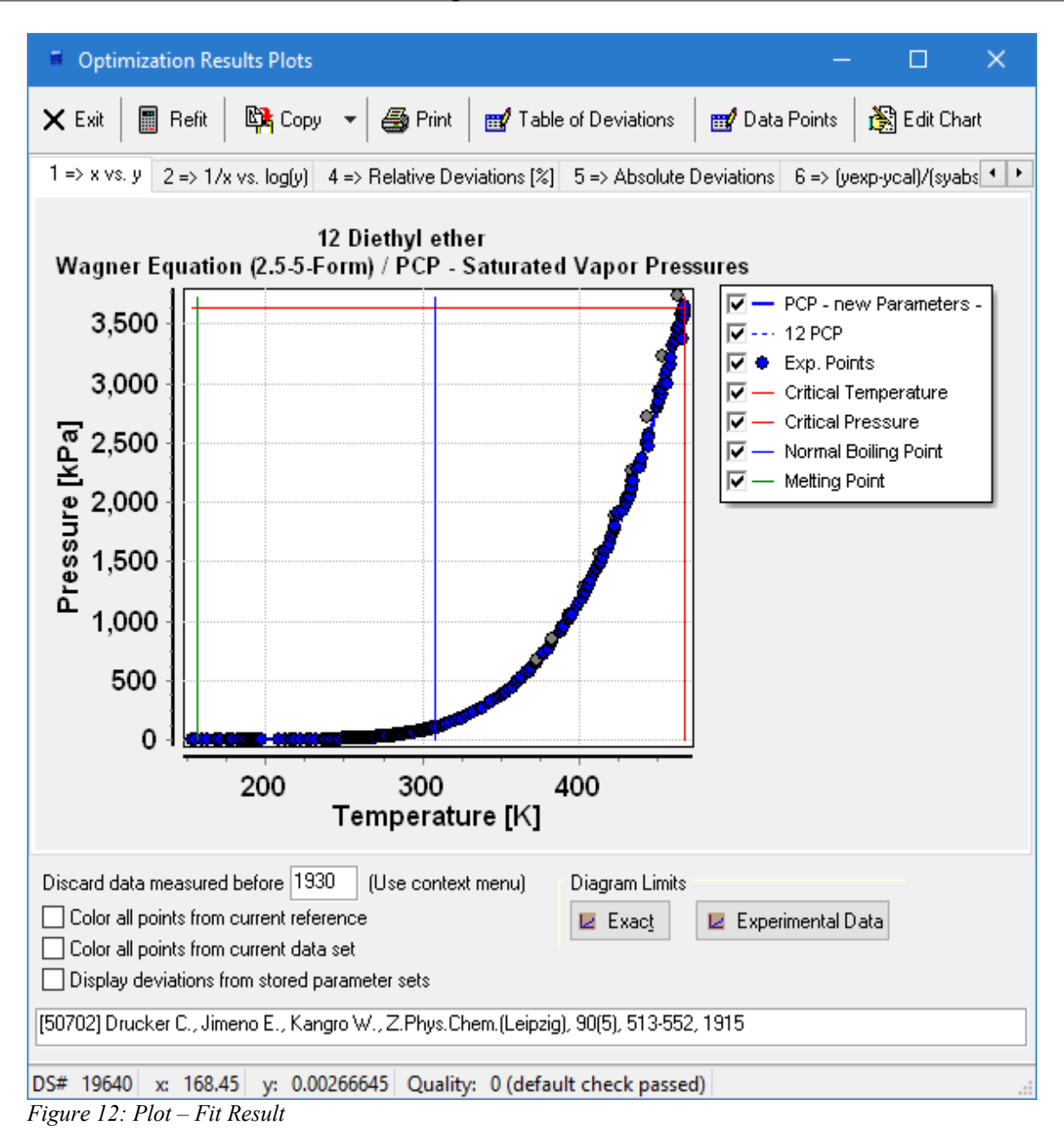

The list of plots slightly varies from model to model. Always the same is the rubber band drawn from the mouse cursor to the nearest point. Detailed information of this point are displayed in the status line. Additionally the reference is shown below the tool bar.

The "Experimental Data" button adjusts the diagram so that the experimental data are filling the chart window.

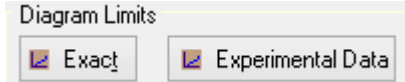

This is useful in the cases where critical data and melting points are shown and the experimental data are available only for a smaller range. The "Exact" button restores the original diagram so that all data are shown.

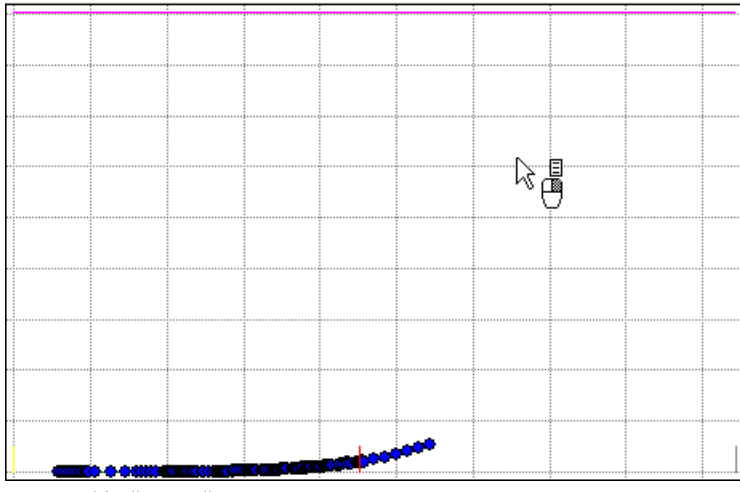

*Figure 13: "Exact"*

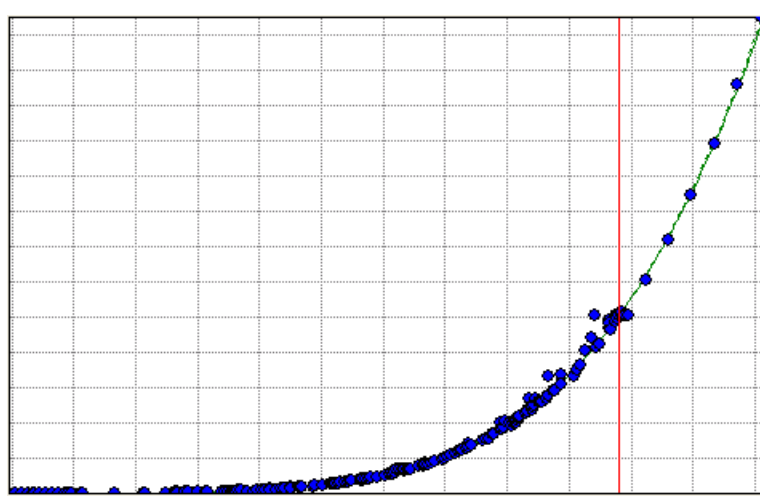

*Figure 14: "Experimental Data"*

Through a context menu on the plot it is possible to

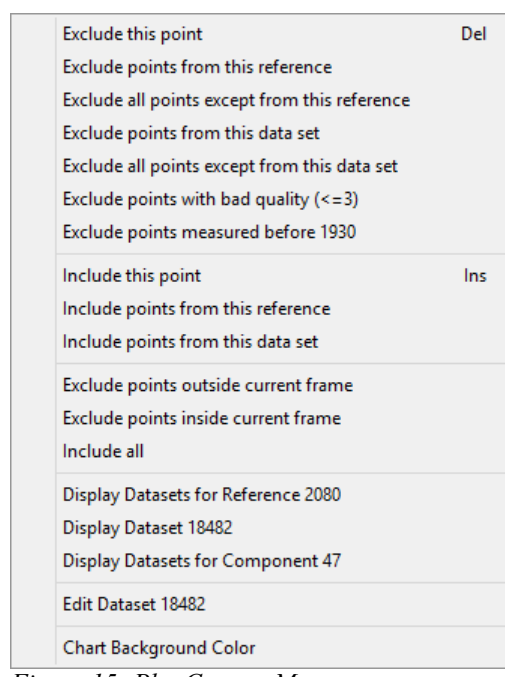

- 1. Exclude points (either single or by criteria)
- 2. Include formerly excluded points
- 3. Display data sets shown in the chart (either single or a list of data sets for the current component or reference)
- 4. Call the data sets editor
- 5. Change the background color

*Figure 15: Plot Context Menu*

Additionally a complete list of deviations can be created ("Table of Deviations" tool button) and the diagram can be copied to the Windows clipboard or printed.

| ы     | <b>Grid Output</b> |                                              |                                                                                |                          | п                                  | $\times$ |          |
|-------|--------------------|----------------------------------------------|--------------------------------------------------------------------------------|--------------------------|------------------------------------|----------|----------|
|       |                    | X Close   A Print EX Copy   a Save   E3 Mail |                                                                                |                          |                                    |          |          |
|       |                    |                                              | <b>Grid Output</b>                                                             |                          |                                    |          |          |
|       |                    |                                              | Dataset Temperature [K] Pressure [kPa] (Exp.) Pressure [kPa] (Calc.) Deviation |                          | <b>Relative Deviation [%] Used</b> |          | $\wedge$ |
| 19640 | 153.35             | 0.00035997                                   | 0.0001431795                                                                   | -0.0002167905            | $-60.22$                           | Yes      |          |
| 19640 | 155.85             | 0.000866596                                  | 0.0002353631                                                                   | $-0.0006312329$          | $-72.84$                           | Yes      |          |
| 19637 | 160.35             | 0.000687944                                  | 0.0005492421                                                                   | $-0.0001387019$          | $-20.16$                           | Yes      |          |
| 19637 | 163.15             | 0.00108258                                   | 0.0009042924                                                                   | $-0.0001782876$ $-16.47$ |                                    | Yes      |          |
| 19640 | 168.45             | 0.00266645                                   | 0.002198753                                                                    | $-0.0004676973$ $-17.54$ |                                    | Yes      | v        |
|       |                    |                                              |                                                                                |                          |                                    |          |          |

*Figure 16: Table of Deviations*

The "Data Points" tool button **Ex** Data Points opens a dialog where all data points are listed. This dialog can be used to include and exclude data points.

This function has been added because of points occupying exactly the same position (exactly same data) which makes it impossible to select all these points by mouse.

| н            | Data Points                             |             |      |       |         | ×<br>П                           |   |  |  |  |  |
|--------------|-----------------------------------------|-------------|------|-------|---------|----------------------------------|---|--|--|--|--|
|              | <b>Ep Update Plot</b><br>$\times$ Close |             |      |       |         |                                  |   |  |  |  |  |
| Use?         | $\mathbf x$                             | v           | #Ref | #Set  | Quality | Reference                        | ۸ |  |  |  |  |
| ☑            | 153.350                                 | 0.00035997  | 3291 | 19640 | 0       | [50702] Drucker C., Jimeno E.,   |   |  |  |  |  |
| $\checkmark$ | 155.850                                 | 0.000866596 | 3291 | 19640 | 0       | [50702] Drucker C., Jimeno E.,   |   |  |  |  |  |
| $\checkmark$ | 160.350                                 | 0.000687944 | 3291 | 19637 | 0       | [50702] Drucker C., Jimeno E.,   |   |  |  |  |  |
| $\checkmark$ | 163.150                                 | 0.00108258  | 3291 | 19637 | 0       | [50702] Drucker C., Jimeno E.,   |   |  |  |  |  |
| $\checkmark$ | 168,450                                 | 0.00266645  | 3291 | 19640 | 0       | [50702] Drucker C., Jimeno E.,   |   |  |  |  |  |
| $\checkmark$ | 169, 150                                | 0.00253313  | 3291 | 19637 | 0       | [50702] Drucker C., Jimeno E.,   |   |  |  |  |  |
| $\checkmark$ | 171.550                                 | 0.00586619  | 3291 | 19640 | 0       | [50702] Drucker C., Jimeno E., v |   |  |  |  |  |
| ∢            |                                         |             |      |       |         | ⋗                                |   |  |  |  |  |
|              |                                         |             |      |       |         |                                  | i |  |  |  |  |

*Figure 17: Data Points Selection*

If points have been excluded it is necessary to start a new fit by the  $\Box$  Refit button. This will return us to the fit dialog allowing to store the modified parameters.

# **4 Understanding the ParameterDDB Data Set Display**

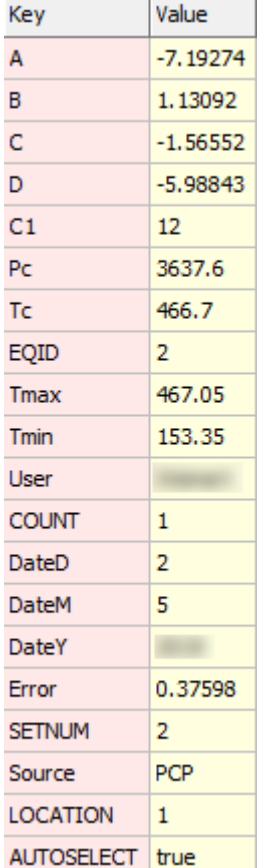

The ParameterDDB contains key/value pairs. The keys describe the values. The grid shows the list of keys and the values belonging to them.

- 1. The keys "A", "B", "C", "D" and so on are the parameters of the equations.
- 2. "C1" is the DDB component number. Its name can be found in the component editor.
- 3. "Pc", "Tc" are critical temperature and pressure. Other possible entries are e.g. "Tb".
- 4. "EQID" is the internal equation number.
- 5. "Tmax" and "Tmin" are the upper and lower temperature limits of the experimental data used. Please regard these values also as validity range for the equation.
- 6. "User" specifies the person who stored the parameter data set.
- 7. "DateD", "DateM", "DateY" specify the date when the data set has been stored.
- 8. "Error" gives the model and fit specific error.
- 9. "Source" specifies the source of the data points which have been used for the fit.
- 10. "Location" specifies if the parameter set is stored in the public DDB (0) or in the private DDB (1) or, if missing or another number, some other location.
- 11."AUTOSELECT" is necessary if more than one data set is available for a component and a single equation. It specifies the preferred parameter set.

<span id="page-21-0"></span>*Figure 18: Parameter Data Set*

# **5 Working with a Parameter Data Set**

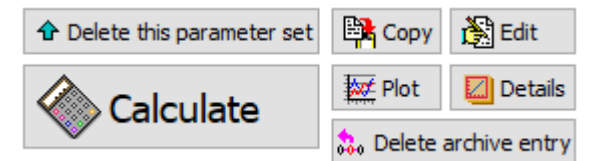

# *5.1 Copy*

The data set grid will be copied to the windows clipboard as it is displayed in [Figure 18](#page-21-0) (source) and [Figure 19](#page-22-0) (destination).

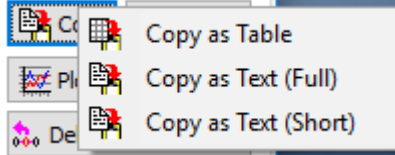

Three formats are supported:

- 1. "Copy as Table" with key and value separated by tab. This is useful for pasting the content into a spreadsheet.
- 2. "Copy as Text (Full)" with key and value separated by the equation sign  $("="")$ . This is a useful format for pasting into text processors.
- 3. "Copy as Text (Short) with key and value separated by the equation sign  $("="")$  but limited to parameters and validity limits. This is a useful format for pasting into mails.

The Copy function are also available in a context menu of the parameter grid.

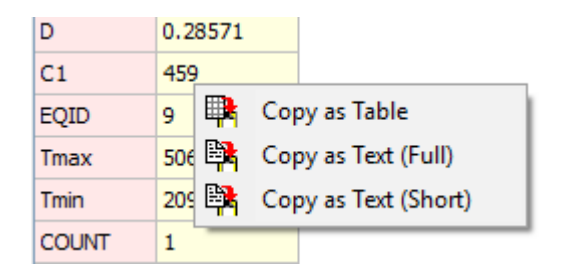

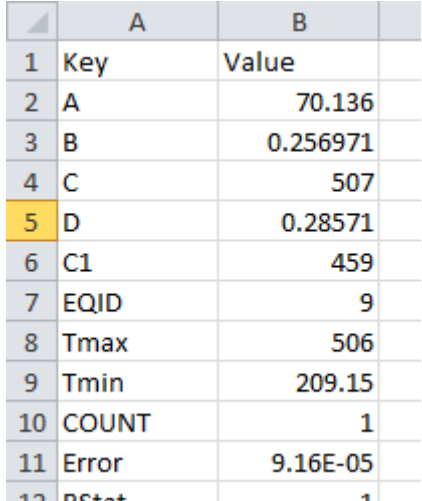

<span id="page-22-0"></span>*Figure 19: Data set pasted in spreadsheet*

#### *5.2 Edit*

The editor is another view on the parameter data set grid. The grid is now editable and new values can be typed in the Value column.

The Key column is not directly editable but new keys (  $\mathbb{Q}$  New Key) can be added and keys with empty values will be

removed automatically when the data set is saved.

The "Recommended Value" check mark should be set if more than one data set is available for the same component and equation and the current data set should be preferred over all others.

|              | $\times$ Close $\Box$ Save                  |  |
|--------------|---------------------------------------------|--|
|              | Dataset Number: 669<br>Location: Public DDB |  |
| Key          | Value                                       |  |
| A            | 7.12627                                     |  |
| B            | 1151.8                                      |  |
| Ċ            | 236.990                                     |  |
| <b>Tmax</b>  | 35.00                                       |  |
| Tmin         | $-101.00$                                   |  |
| <b>COUNT</b> | 1                                           |  |
| DateD        | 15                                          |  |
| <b>DateM</b> | 2                                           |  |
| ∢            | $\mathcal{P}$                               |  |
|              | Undefined<br>Recommended Value: I           |  |
| ≪⊾ New Key   |                                             |  |

*Figure 20: Data set editor*

### *5.3 Plot*

This plot shows the stored equation parameters together with points from the pure component properties data bank. It's the same plot as used in the fit procedure with the exception that some editing functions are not available – like removal of data points.

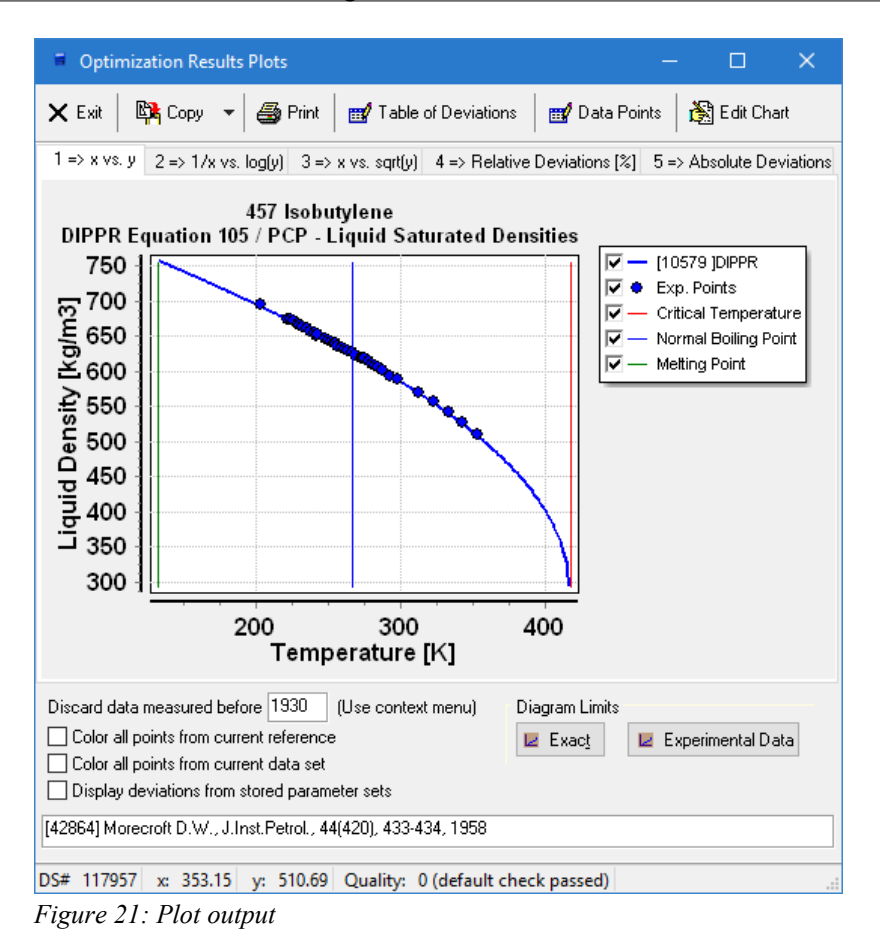

#### *5.4 Details*

This function displays a more detailed and explanatory view on the current parameter set. It is part of the ParamDDBOrganizer program.

This program is described in detail in the separate document "ParameterDDBOrganizer.pdf".

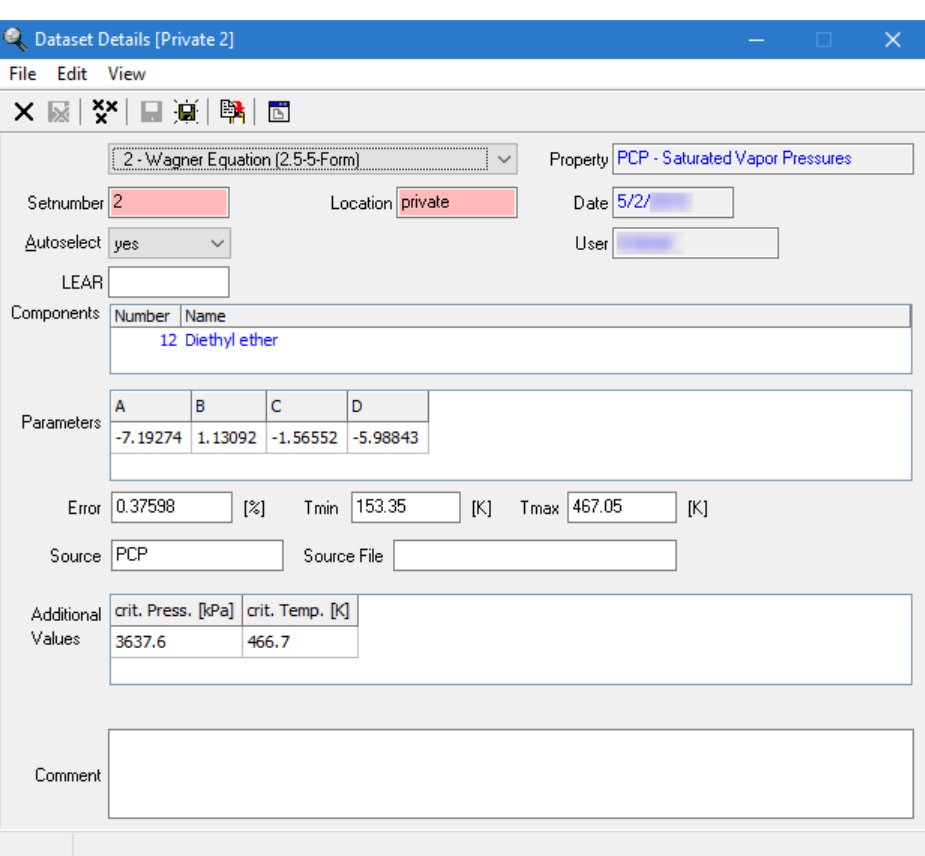

*Figure 22: Data set details*

# *5.5 Calculate*

Stored parameter sets can be used to calculate the property at arbitrary temperatures.

It is either possible to calculate values in a temperature range where start and end temperature as well as a step width can be specified

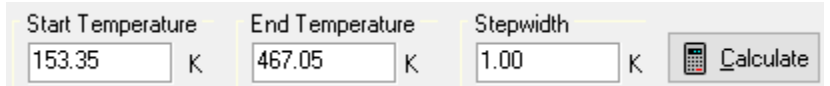

or single values typed in the data grid.

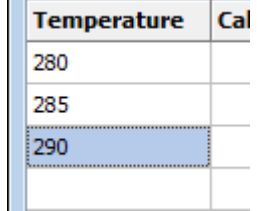

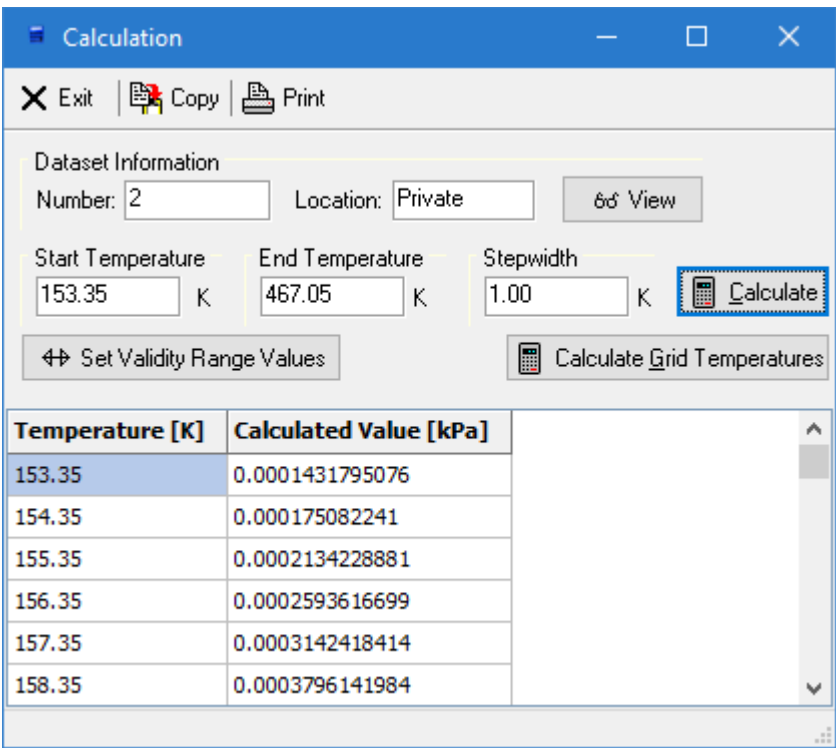

*Figure 23: Calculate properties with stored parameters*

# <span id="page-26-0"></span>**6 Fit Archive**

PCPEquationFit stores a history of fitted parameters and used data sets. This archive is accessible through the tool bar button **. Archive** 

The archive is intended to be the memory of all fits. It should allow to save the data which have been used for the fit and to restore them and perform a full re-fit under the same conditions as done originally. This goal is currently not perfectly achieved.

The archive dialog itself [\(Figure 24\)](#page-27-1) shows a list of of parameter sets identified by component number and model description separated for the public and private data banks.

The details grid shows the x and y, the reference number and the data set number and in the "Used" column a "+" if the value has been used in the fit or a "-" if the point has been excluded.

The "Refit" button creates a fit dialog for the given equation and component with the stored data points ([Figure](#page-27-0)  [25\)](#page-27-0).

| в.                      |          | <b>Archived Data</b>                    |                 |                                           |   |                                                         |            |                                   |           |                                    | $\Box$ | $\times$      |
|-------------------------|----------|-----------------------------------------|-----------------|-------------------------------------------|---|---------------------------------------------------------|------------|-----------------------------------|-----------|------------------------------------|--------|---------------|
| X Exit                  |          | 圖<br>ReFit                              |                 |                                           |   |                                                         |            |                                   |           |                                    |        |               |
|                         | Location | ◯ Public Database<br>● Private Database | Entry           | of 1 entries.<br>$\overline{\phantom{a}}$ |   | Component:<br>12                                        |            | Start values:<br>$-8, 4, -5, 1$ . |           |                                    |        |               |
| #<br>12<br>$\mathbf{1}$ | Comp.    | Model<br>Vapor Pressure Wagner-         | Model:<br>User: | Vapor Pressure Wagner-                    |   | Equation number:<br>$\overline{2}$<br>Date/Time<br>5/2/ | 2:52:46 PM | Parameters:                       |           | -7.19274 1.13092 -1.56552 -5.98843 |        |               |
|                         |          |                                         | Number          | $\mathbf{x}$                              | v |                                                         | Ref.       | Dataset                           | Used      |                                    |        | ۸             |
|                         |          |                                         | 1               | 1.533500E+2                               |   | 3.599700E-4                                             | 3291       | 19640                             | $\ddot{}$ |                                    |        |               |
|                         |          |                                         | 2               | 1.558500E+2                               |   | 8.665960E-4                                             | 3291       | 19640                             | $+$       |                                    |        |               |
|                         |          |                                         | 3               | $1.603500E + 2$                           |   | 6.879440E-4                                             | 3291       | 19637                             | $\ddot{}$ |                                    |        |               |
|                         |          |                                         | 4               | 1.631500E+2                               |   | 1.082580E-3                                             | 3291       | 19637                             | $\ddot{}$ |                                    |        |               |
|                         |          |                                         | 5               | $1.684500E + 2$                           |   | 2.666450E-3                                             | 3291       | 19640                             | $\ddot{}$ |                                    |        |               |
|                         |          |                                         | 6               | $1.691500E + 2$                           |   | 2.533130E-3                                             | 3291       | 19637                             | $\ddot{}$ |                                    |        |               |
| $\leq$                  |          | $\rightarrow$                           | 7               | 1.715500E+2                               |   | 5.866190E-3                                             | 3291       | 19640                             | $+$       |                                    |        | v             |
|                         |          |                                         |                 |                                           |   |                                                         |            |                                   |           |                                    |        | $\mathcal{L}$ |

*Figure 24: Fit archive*

<span id="page-27-1"></span>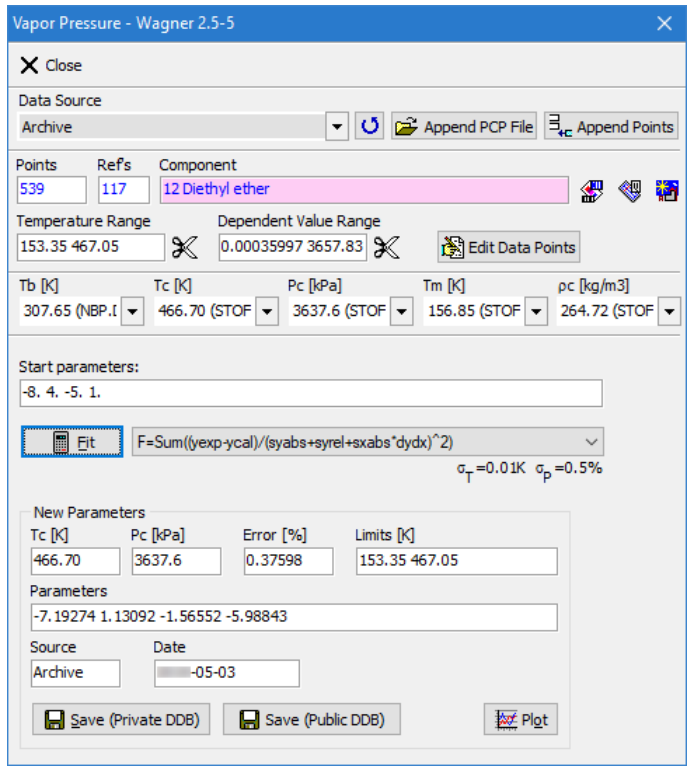

<span id="page-27-0"></span>*Figure 25: Refit with archived data*

# **7 Tc/Pc Evaluation**

PCPEquationFit allows with this function the evaluation of experimental pure component critical data and saturated vapor pressures together with calculated and estimated values.

For a full investigation it is necessary to have at least a parameter set for a vapor pressure equation and the Artist program package should also be present since it is used for displaying estimated critical data.

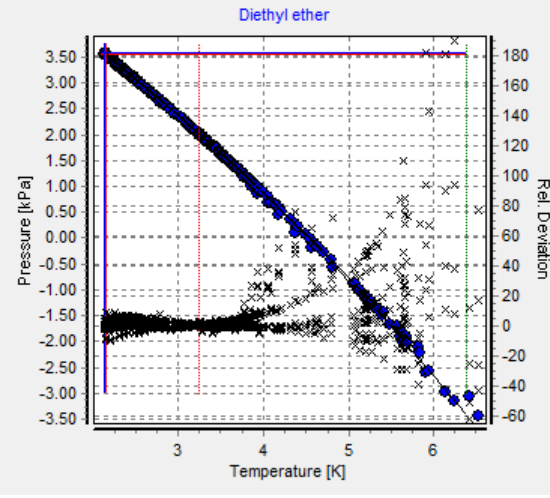

*Figure 26: Critical Data Evaluation - Plot*

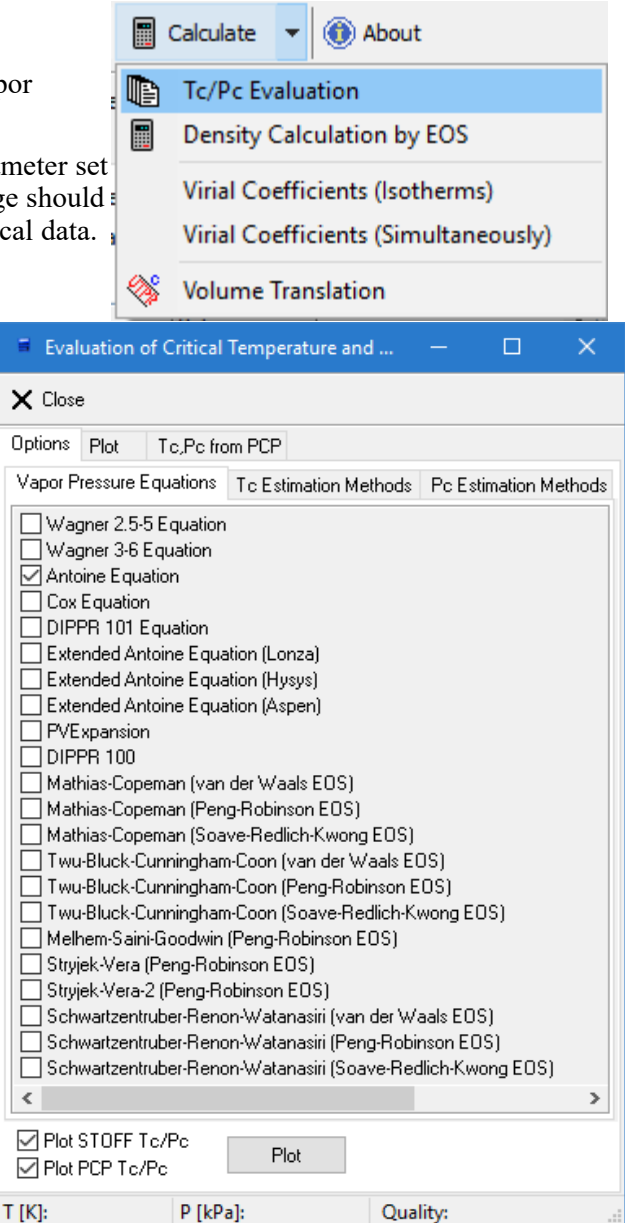

*Figure 27: Critical Data Evaluation - Vapor Pressure Equations*

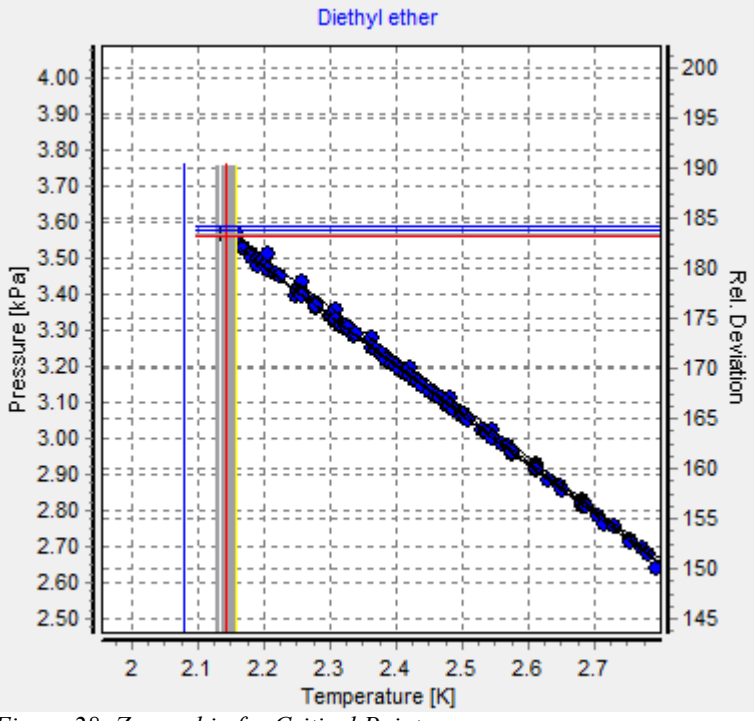

The "Options" page allows selecting vapor pressure equations from PCPE quationFit and  $T_c$  and P<sub>c</sub> estimation

*Figure 28: Zoomed in for Critical Point*

methods from Artist.

The resulting diagram shows all experimental, calculated, and estimated data points in a Temperature vs. Pressure plot. Deviations are shown in the same diagram with its scale on the diagram's right side.

The diagram allows switching between "T vs. P" and "1000/T vs. log<sub>10</sub> P" and the display of the deviations can be switched on and off.

The important point is the end point of the vapor pressure curve. The experimental and estimated critical  $T_c$  and Pc are shown as horizontal and vertical line. The intersections give a hint where the correct critical point lies.

# **8 Density Prediction by Equation of State**

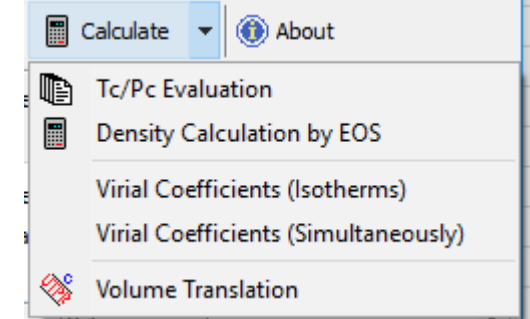

#### This dialog

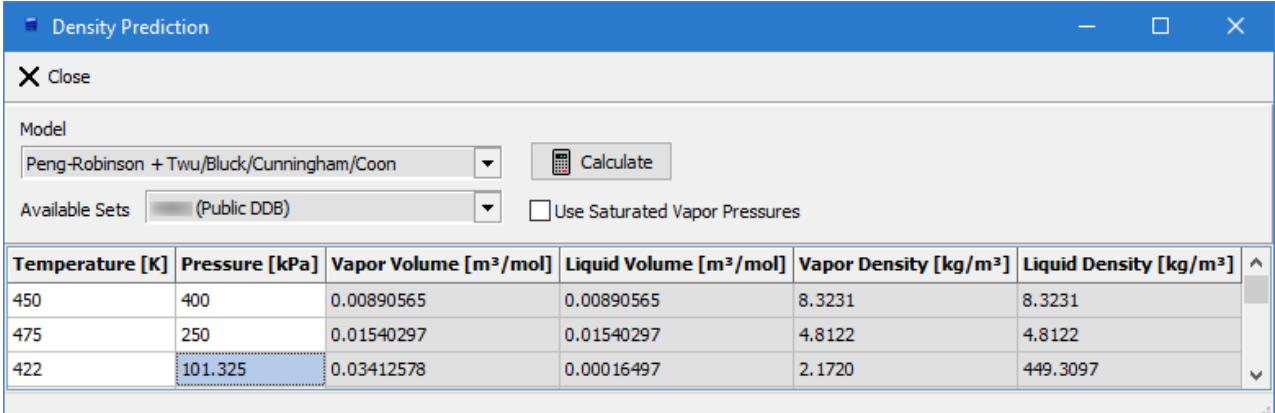

#### *Figure 29: Density Prediction*

can be used to calculate liquid and vapor densities and volumes of pure components by equation of states. The supported equations of state are the same which can be used to regress  $\alpha$  function parameters in the main dialog and the regressed  $\alpha$  function parameters are used also for this density calculation.

Input for the calculation by the equation of state are temperatures and pressures. The pressure can either be given directly or the saturated vapor pressure can be used. The saturated vapor pressure would be determined by the equation of state.

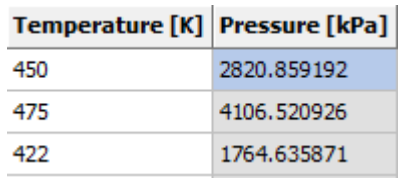

*Figure 30: Using saturated vapor pressures*

# **9 Virial Coefficients**

Original Author: Romana Laznickova

#### <span id="page-31-0"></span>*9.1 Isotherms*

#### **9.1.1 Rationale**

The sub program ISOTHERM calculates second and third virial coefficients from qualified isothermal gasphase PVT-data. The program also allows to compare the data sets and judge their quality.

### **9.1.2 Application Flow**

The program allows either to load a pure component properties file containing PVT data or searches the datasets itself after a component has been selected.

The data from this list are sorted by temperature and data points measured at the same temperatures are collected and combined in isotherms.

These isotherms are searched for applicable data. For the calculation of virial coefficients only data up to  $\frac{3}{4}$  of the critical density are used. Near the critical isotherm, at reduced temperatures between  $T_r=0.95$  and  $T_r=1.2$ , only data with densities up to  $\frac{1}{2}$  of the critical density are used. If an isotherm has at least two data points in the specified range it will be used to regress the second and third virial coefficients.

The virial coefficients are regressed by an optimizing algorithm which minimizes the sum of the squared errors of the compressibility factor. The quality of the optimization can be judged by the absolute and relative deviation in the compressibility factor and the density of the regressed virial equation from the experimental values. The regression quality is also characterized by the numbers square root from the mean squared error of the compressibility factor and the density. Additionally the program determines a maximum pressure (PmaxB), which gives a real density value for a virial equation made up only with the second coefficient B.

The results are listed on screen giving an overview over all temperatures. Regression results are given for all temperatures where experimental data points have been available. The experimental datasets are listed together with the regressed second and third virial coefficients, the maximum pressure (PmaxB), the absolute and relative density deviation and both characterization numbers.

### **9.1.3 Description of the Graphics Output**

The main chart is the display of  $\frac{\textit{Compressibility Factor}-1}{\textit{Density}}$  against the density. The virial equation build

with B and C is a straight line in this case. The axis intercept on the y-axis is the second virial coefficient B and slope of the straight line is the third virial coefficient C. This projection allows evaluating the quality of the optimization in a very clear way. For isotherms where B and C have been obtained a calculated line is included.

There are four other charts which display differences between the experimental values and the correlation:

- 1. Absolute deviation in the density,
- 2. Relative deviation in the density,
- 3. Absolute deviation in the compressibility factor,
- 4. Relative deviation in the compressibility factor

against the density.

The chart also includes the critical density.

# **9.1.4 Mathematical and Physical Relations** *9.1.4.1 Display of Compressibility Factor-1 against Density*

This presentation is based on the relation for second virial coefficient

$$
B = \lim_{d \to 0} \left( \frac{z - 1}{d} \right)
$$

and the third virial coefficient

$$
C = \lim_{d \to 0} \left( \frac{\partial \left( \frac{z-1}{d} \right)}{\partial d} \right)
$$

The equation evolved up to the third virial coefficient

*z*=1+*B*∗*d*+*C*∗*d* 2

is a straight line in the presentation of *Compressibility Factor*−<sup>1</sup> *Density* against *density.*

$$
\frac{z-1}{\rho} = B + C \cdot \rho
$$

Because virial coefficients are normally shown in molar units  $(B \text{ [cm}^{3*}\text{mol}^{-1}), C \text{[cm}^{6*}\text{mol}^{-2})$  and densities in [ $kg*m<sup>3</sup>$ ] the ordinate shows ] the ordinate shows *Compressibility Factor*−<sup>1</sup> *Density* in [cm<sup>3</sup>\*mol-1] and the abscissa shows densities in

[kg\*m-3]. If the third virial coefficient shall be determined graphically from this presentation it is necessary to convert both units.

### *9.1.4.2 Optimization*

The optimization routine searches for a combination of the second and third virial coefficients where the sum of squares of errors of the compressibility factor is minimal.

$$
F = \sum_{i} (z_i - zcalc_i)^2 = Min
$$

i runs over all experimental data points for a specified isotherm. The compressibility factor  $z_i$  is calculated from the measured temperature T, pressure  $P_i$ , and density  $\rho_i$ .

$$
z_i = \frac{P_i M}{\rho_i R \cdot T}
$$

The virial equation calculates the compressibility factor zcalc<sub>i</sub> for the experimental density  $\rho_i$  $z_{calc, i} = 1 + B' \cdot \rho_i + C' \cdot \rho_i^2$ 

with

$$
B' = \frac{B}{M} \quad \text{and} \quad C' = \frac{C}{M^2}
$$
 Equation 8

The minimum of the objective function  $F = F(B', C')$  is determined mathematically exact. The necessary condition for a minimum is the existence of a combination of the second and third virial coefficients that the partial derivations of the objective function by B' and C' are zero.

$$
\frac{\partial F}{\partial B'} = 0 \quad \text{and} \quad \frac{\partial F}{\partial C'} = 0
$$

These conditions lead to linear equation system.

$$
\sum_{i} \frac{P_i M}{R \cdot T} - \rho_i - B' \cdot \sum_{i} \rho_i^2 - C' \cdot \sum_{i} \rho_i^3 = 0
$$
  

$$
\sum_{i} \frac{P_i M \cdot \rho}{R \cdot T} - \rho_i^2 - B' \cdot \sum_{i} \rho_i^3 - C' \cdot \sum_{i} \rho_i^4 = 0
$$

This equation system is solved by the Gauß-Jordan method. The results are the second and third virial coefficients B' and C' in mass units. These values are converted by equations (8) into molar units. The program displays the second virial coefficient in  $\lceil cm^{3*} \text{mol}^{-1} \rceil$  and the third in  $\lceil cm^{6*} \text{mol}^{-2} \rceil$ .

### *9.1.4.3 Evaluation of the Optimization Quality*

The goodness of the optimization can be evaluated by the difference between the experimental values and the calculated values.

- absolute deviation in the density  $\rho_i - \rho_{calc, i}$
- relative deviation in the density ρ*i*−ρ*calc ,i*

$$
\frac{P_{calc,i}}{\rho_i} \cdot 100.
$$

- absolute deviation in the compressibility factor  $z_i - z_{calc i}$
- relative deviation in the compressibility factor

$$
\frac{z_i - z_{calc, i}}{z_i} \cdot 100.
$$

These deviations are determined for all experimental values.

Additional quality numbers are square root from the mean squared error of the compressibility factor

$$
\sqrt{\sum_i \frac{\left(z_i - z_{calc, i}\right)^2}{n}}
$$

and the square root from the mean squared error of the density

$$
\sqrt{\sum_{i} \frac{\left(\rho_i - \rho_{calc, i}\right)^2}{n}}
$$

These number are obtained only from the experimental values used in the optimization. n is the number of these values.

#### *9.1.4.4 Pressure PmaxB*

A virial equation with only B is quadratic against the density. If the second virial coefficient is negative, it depends on the pressure if the quadratic equation yields real solutions for the density. The pressure PmaxB is the maximum pressure where the equation with only B yields a real solution.

$$
PmaxB = -\frac{R \cdot B}{4 \cdot B}
$$

# **9.1.5 Practical Tips**

This program only calculates virial coefficients from measured values in a reasonable range, despite this statement it is still necessary to carefully evaluate the results.

- Experimental values might be distributed only in a narrow range which might lead to an arbitrary result depending on scattering.
- If the densities are very small the experimental error will increase.

# **9.1.6 Gas Constant, Molar Mass, Critical Density**

This program uses the gas constant  $R=8.3144 \frac{J}{K \cdot mol}$ . The molar mass and the critical density are taken

from the DDB file STOFF.

# *9.2 All Data Simultaneously*

### **9.2.1 Rationale**

The simultaneous correlation can be used for the evaluation of PVT data sets, especially for non-isothermal data (see previous section [9.1 "Isotherms"](#page-31-0) for isothermal data). Additionally the program allows the user to select data sets and interpolation between different data. The implemented virial equation regresses the second and third virial coefficient and uses a two-parameter temperature relation. Therefore the correlation needs at least four points in a system.

# **9.2.2 Problem Description**

The correlation is a three-dimensional problem.  $T_i$ ,  $P_i$ ,  $\rho_i$  are lying on a surface. This surface has to be described by the virial equation with second and third coefficient and a two-parameter temperature function.Because it is hard to obtain meaningful three-dimensional graphical displays the program uses a projection of the  $P\rho T$  space to the P $\rho$  (pressure against density) plain. The virial equation is drawn as a series of isothermal P=f( $\rho$ ) curves.

# **9.2.3 Regression**

The objective function is

$$
F = \sum_{i} \left( z_i - z_{calc,i} \right)^2 \rightarrow Min \quad \text{with} \quad z = \frac{P_i M}{\rho \cdot R \cdot T_i}
$$

The virial equation is

$$
z_{calc,i} = 1 + B_i \left(\frac{\rho_i}{M}\right) + C_i \left(\frac{\rho_i}{M}\right)^2 \quad \text{with M [kg/mol], B [m^3/mol], C [m^6*mol^{-2}]}
$$

The two-parameter temperature dependence for the second virial coefficient B is

$$
B_i = \frac{b_1}{T_i^{0.5}} + \frac{b_2}{T_i}
$$

Two-parameter temperature dependence for the third virial coefficient C is

$$
C_i = \frac{C_1}{T_i^{1.2}} + \frac{C_2}{T_i^{10}}
$$

The exact mathematical solution ( $\frac{\partial F}{\partial h}$  $\partial b_1$  $=0, \frac{\partial F}{\partial L}$  $\partial b^{}_{2}$  $=0, \frac{\partial F}{\partial a}$  $\partial c_1^{\dagger}$  $=0, \frac{\partial F}{\partial a}$  $\frac{\partial P}{\partial c_2}$  = 0 ) leads to the linear equation system:

$$
A_{11} \cdot x_1 + A_{12} \cdot x_2 + A_{13} \cdot x_3 + A_{14} \cdot x_4 = D_1
$$
  
\n
$$
A_{21} \cdot x_1 + A_{22} \cdot x_2 + A_{23} \cdot x_3 + A_{24} \cdot x_4 = D_1
$$
  
\n
$$
A_{31} \cdot x_1 + A_{32} \cdot x_2 + A_{33} \cdot x_3 + A_{34} \cdot x_4 = D_1
$$
  
\n
$$
A_{41} \cdot x_1 + A_{42} \cdot x_2 + A_{43} \cdot x_3 + A_{44} \cdot x_4 = D_1
$$

with

$$
b_1 = x_1, b_2 = x_2, c_1 = x_3, c_2 = x_4
$$
\n
$$
A_{11} = \frac{1}{M^2} \cdot \sum_{i} \frac{\rho_i^2}{T_i} A_{12} = \frac{1}{M^2} \cdot \sum_{i} \frac{\rho_i^2}{T_i^{1.5}} A_{13} = \frac{1}{M^3} \cdot \sum_{i} \frac{\rho_i^3}{T_i^{1.7}} A_{14} = \frac{1}{M^3} \cdot \sum_{i} \frac{\rho_i^3}{T_i^{1.5}}
$$
\n
$$
A_{21} = \frac{1}{M^2} \cdot \sum_{i} \frac{\rho_i^2}{T_i^{1.5}} A_{22} = \frac{1}{M^2} \cdot \sum_{i} \frac{\rho_i^2}{T_i^2} A_{23} = \frac{1}{M^3} \cdot \sum_{i} \frac{\rho_i^3}{T_i^{2.2}} A_{24} = \frac{1}{M^3} \cdot \sum_{i} \frac{\rho_i^3}{T_i^{11}}
$$
\n
$$
A_{31} = \frac{1}{M^3} \cdot \sum_{i} \frac{\rho_i^3}{T_i^{1.7}} A_{32} = \frac{1}{M^3} \cdot \sum_{i} \frac{\rho_i^3}{T_i^{12.2}} A_{33} = \frac{1}{M^4} \cdot \sum_{i} \frac{\rho_i^4}{T_i^{2.4}} A_{34} = \frac{1}{M^4} \cdot \sum_{i} \frac{\rho_i^4}{T_i^{11.2}}
$$
\n
$$
A_{41} = \frac{1}{M^3} \cdot \sum_{i} \frac{\rho_i^3}{T_i^{10.5}} A_{42} = \frac{1}{M^3} \cdot \sum_{i} \frac{\rho_i^3}{T_i^{11}} A_{43} = \frac{1}{M^4} \cdot \sum_{i} \frac{\rho_i^4}{T_i^{11.2}} A_{44} = \frac{1}{M^4} \cdot \sum_{i} \frac{\rho_i^4}{T_i^{20}}
$$

$$
D_{1} = \sum_{i} \left( \frac{P_{i}}{R \cdot T_{i}^{1.5}} - \frac{\rho_{i}}{T_{i}^{0.5} \cdot M} \right)
$$
  
\n
$$
D_{2} = \sum_{i} \left( \frac{P_{i}}{R \cdot T_{i}^{2}} - \frac{\rho_{i}}{T_{i}^{0.5} \cdot M} \right)
$$
  
\n
$$
D_{3} = \sum_{i} \left( \frac{P_{i}}{M \cdot R \cdot T_{i}^{2.2}} - \frac{\rho_{i}^{2}}{T_{i}^{1.2} \cdot M} \right)
$$
  
\n
$$
D_{4} = \sum_{i} \left( \frac{P_{i}}{M \cdot R \cdot T_{i}^{11}} - \frac{\rho_{i}^{2}}{T_{i}^{10} \cdot M} \right)
$$

This equation system is solved by the Gauß-Jordan method. The results are

 $b_1[m^3 \cdot mol^{-1} \cdot K^{0.5}]$  $b_2[$   $m^3 \cdot mol^{-1} \cdot K]$  $c_1[m^6 \cdot mol^{-2} \cdot K^{1.2}]$  $c_2[m^6 \cdot mol^{-2} \cdot K^{10}]$ 

On screen the values are multiplied by 10<sup>6</sup> for  $b_1$  and  $b_2$ , and 10<sup>12</sup> for  $c_1$  and  $c_2$  (m $\Rightarrow$ cm).

# **9.2.4 Short Tutorial**

| <b>E</b> Simultaneous Correlation of P-y-T Data                                                                                                    |                         |                         |                          |   |
|----------------------------------------------------------------------------------------------------|-------------------------|-------------------------|--------------------------|---|
| $\times$ Close                                                                                                    |                         |                         |                          |   |
| Text Output   Plot Output                                                                                                    |                         |                         |                          |   |
| Component 12 (Diethyl ether)<br>Molecular Weight: 0.0741228 kg/mol<br>Total number of points:<br>Possible number of points:<br>Used number of points: |                         | (Limited)               |                          | Α |
| Texp[K]                                                                                                    | Pexp[kPa]               | $Dexp[kg/m3]$ Ref       |                          |   |
| 244.74<br>244.74<br>244.74                                                                                                    | 4.360<br>4.573<br>4.693 | 0.160<br>0.168<br>0.173 | 925671<br>92567<br>92567 |   |
| ∢                                                                                                    |                         |                         |                          |   |

<span id="page-36-0"></span>*Figure 31: Start Screen*

[Start Screen, Figure 31,](#page-36-0) shows the start screen. The PVT data are obtained from the DDB pure component properties database for the selected component. Now the program display the ranges in density, pressure, and temperature and allows the user to set new limits.

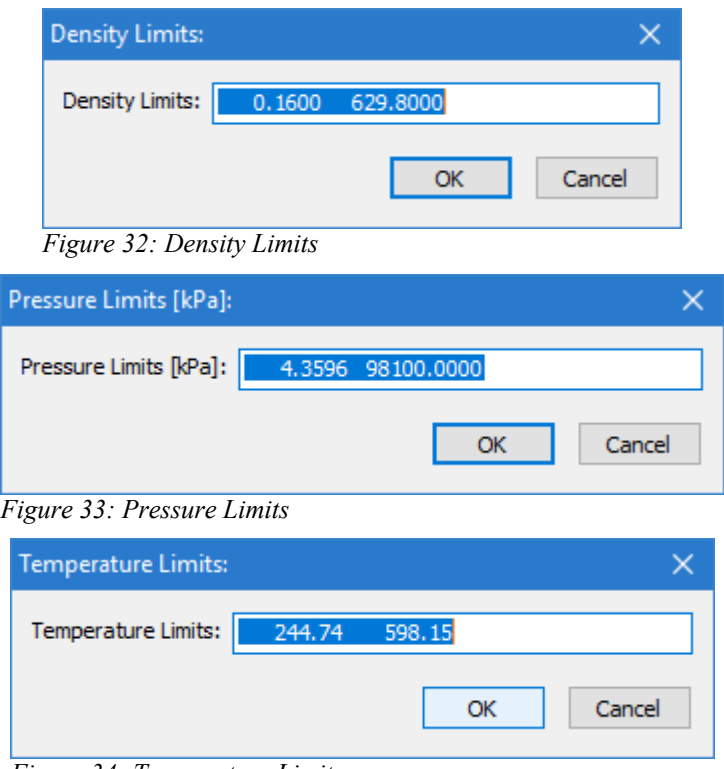

*Figure 34: Temperature Limits*

After the dialogs have been commited the program immediately regresses the virial coefficients and displays a result. The result list gives

- 1. name of component with its molecular weight,
- 2. number of points given and used,
- 3. the experimental values either from file or database,
- 4. used temperature, pressure, and density limits,
- 5. the regressed  $b_1$ ,  $b_2$ ,  $c_2$ ,  $c_3$  values,
- 6. examples if the B and C at 353 K,
- 7. a table with experimental and calculated data,
- 8. error numbers for specifying the quality of the regression.

The plot output displays six charts.

- 1. normal plot (no isotherms)
- 2. B against T
- 3. C against T
- 4. relative compressibility factor deviation
- 5. compressibility factor deviation
- 6. relative density deviation

- 7. density deviation
- 8. normal plot: P against molar density

The plot output has a context menu (see [Figure 35\)](#page-38-0) which allows to display the experimental data in the database retrieval program or all the data coming from a single reference or some component details.

**Display Dataset** Display Reference Data Display Component Data

<span id="page-38-0"></span>Regress Data From Reference 299

*Figure 35: Plot context menu*

Additionally it allows to select data from a single reference for correlation. In this case the program re-correlates  $b_1$ ,  $b_2$ ,  $c_1$ ,  $c_2$  only from this reference's data sets.

The chart contains some additional lines which are the critical density, 0.5 and 0.75 of the critical density, a zero line and the critical pressure, if the ordinate shows pressure values.

# **10 Volume Translation**

VTPR uses a volume translation based on the difference between the experimental volume and the volume calculated by the Peng-Robinson equation of state at  $T=T_c*0.7$ . This temperature is normally quite close to the normal boiling point. PSRK normally does not use a volume translation for the Redlich-Kwong EOS but it can use such a correction, in principle.

| <b>Volume Translation</b>                                                |                                                               |            |                                                              |                                                                |                                     | × |
|--------------------------------------------------------------------------|---------------------------------------------------------------|------------|--------------------------------------------------------------|----------------------------------------------------------------|-------------------------------------|---|
| $\times$ Close                                                           |                                                               |            |                                                              |                                                                |                                     |   |
| <b>A</b> Z Diagram<br>Calculation                                        |                                                               |            |                                                              |                                                                |                                     |   |
| <b>Density Equation</b><br>ODIPPR 105<br>$O$ DIPPR 116<br>$O$ Polynomial | Equation of State<br>● Peng-Robinson<br>○ Soave-Redlich-Kwong |            | Vapor Pressure<br>$O$ DIPPR 101<br><b>EOS-Alpha Function</b> | Save (Private DDB)<br>Save (Public DDB)<br>ParameterDB Content |                                     |   |
| #DDB                                                                     |                                                               | 1051       |                                                              | 1                                                              |                                     |   |
| Name                                                                     |                                                               | Methane    |                                                              | Recommended Value: Yes                                         |                                     |   |
| <b>Acentric Factor</b>                                                   |                                                               | 0.008      |                                                              |                                                                | Dataset Number: 48460               |   |
| Tc [K]                                                                   |                                                               | 190.6      |                                                              |                                                                | Location: Public DDB                |   |
| T at $Tr = 0.7$ $K$                                                      |                                                               | 133.42     |                                                              | Key                                                            | Value                               | ۸ |
| Pc [kPa]                                                                 |                                                               | 4600.16    |                                                              | <b>AUTOSELECT</b>                                              | true                                |   |
| c by Tc, Pc, Vc (Rackett) [cm <sup>3</sup> /mol]                         |                                                               | $-3.60664$ |                                                              | C1                                                             | 1051                                |   |
| Psat by EOS [kPa]                                                        |                                                               | 454.334    |                                                              | <b>COUNT</b>                                                   | 1                                   |   |
| Volume by EOS [cm <sup>3</sup> /mol]                                     |                                                               | 37.2248    |                                                              | DateD                                                          | 14                                  |   |
| Volume by EOS + c $[cm3/mol]$                                            |                                                               | 40.8314    |                                                              | DateM                                                          | 01                                  |   |
| Density by EOS [kg/m <sup>3</sup> ]                                      |                                                               | 430.97     |                                                              | <b>DateY</b>                                                   |                                     |   |
| Tmin (DIPPR, [K])                                                        |                                                               | 91.69      |                                                              | Peng/Robinson<br><b>EOS</b>                                    |                                     |   |
| Tmax (DIPPR, [K])                                                        |                                                               | 189.56     |                                                              | EQID                                                           | 101                                 |   |
| Density by DIPPR [kg/m <sup>3</sup> ]                                    |                                                               | 387.851    |                                                              | <b>LOCATION</b>                                                | $\mathbf{0}$                        |   |
| Volume by DIPPR [cm <sup>3</sup> /mol]                                   |                                                               | 41.3632    |                                                              | Model                                                          | $\overline{2}$                      |   |
| c by density diff.                                                       |                                                               | $-4.13847$ |                                                              | <b>SETNUM</b><br>48460                                         |                                     |   |
| Rel. Dev. in c [%]                                                       |                                                               | $-12.9$    |                                                              | Source                                                         | DIPPR 116 Liquid Density Parameters |   |
| Rel. Dev. in V(PR) +c and V(DIPPR) [%]                                   |                                                               | -1.3       |                                                              | <b>Unit</b>                                                    | cm <sup>3</sup> /mol                |   |
|                                                                          |                                                               |            |                                                              | <b>User</b>                                                    | <b>DDBST</b>                        | v |
|                                                                          |                                                               |            |                                                              |                                                                |                                     |   |
| T=                                                                       | Volume=                                                       |            |                                                              |                                                                |                                     |   |

*Figure 36: Volume Translation - Calculation*

In this dialog the volumes calculated by the equations DIPPR 105, DIPPR 116, or Polynomial. The left table shows the calculation result with the volume translation value c in light green.

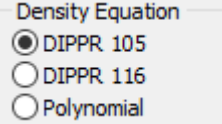

c by density diff.

 $-4.13847$ 

The right table shows the already stored values in the parameter data bank.

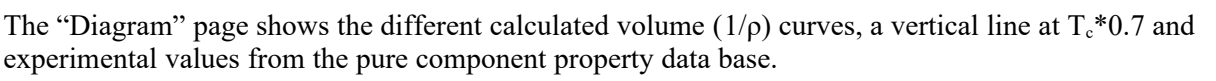

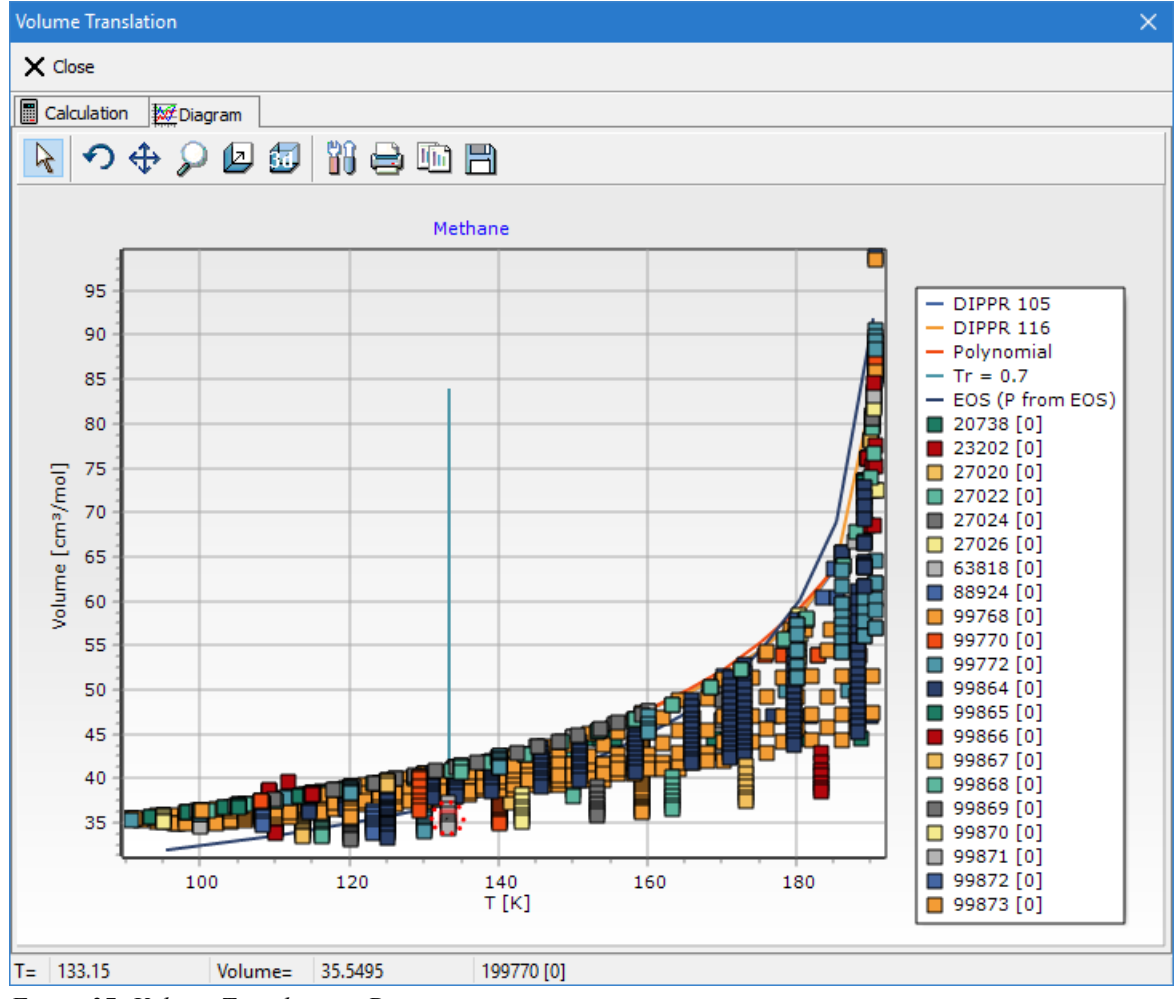

*Figure 37: Volume Translation - Diagram*

# **11 Simultaneous Regression of α Function Parameters**

A simultaneous fitting tool for α function parameters is available for Mathias-Copeman constants for Soave-Redlich-Kwong (used in PSRK) and for Twu-Bluck-Cunningham-Coon constants (used in VTPR).

The fitting routine supports the simultaneous fit of parameters to vapor pressures, heats of vaporization, second

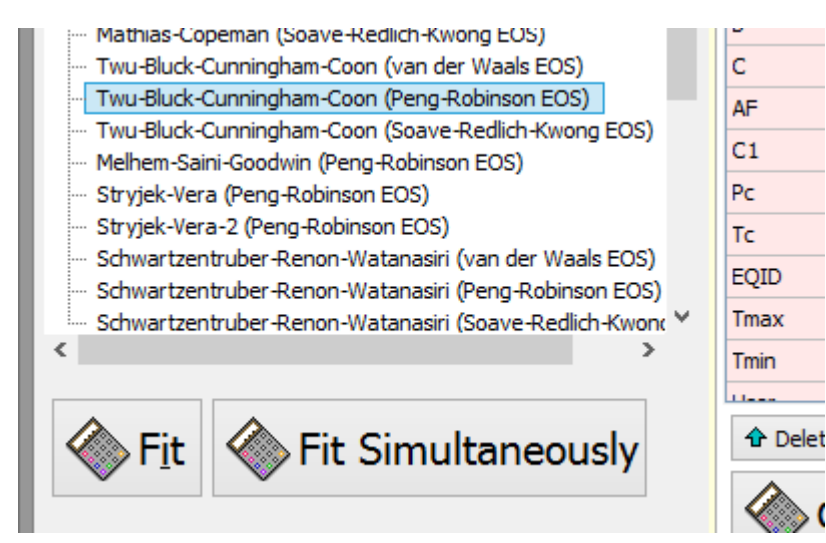

*Figure 38: Start simultaneous fit*

virial coefficients, and liquid heat capacities.

The calculation dialog allows

- 1. selecting or editing the appropriate critical temperature and pressure
- 2. setting weights for the different properties
- 3. setting temperature and property ranges (cutting data points)

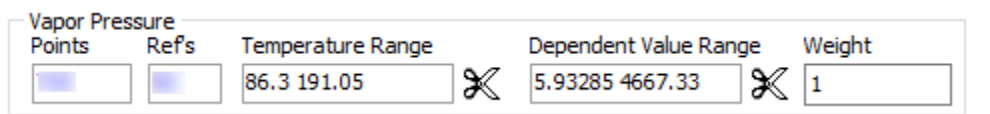

- 4. selecting the objective function with regard to the pressure (logarithmic or not) and with regard to all properties (quadratic or linear) a <sub>Fit</sub>
- 5. selecting the optimization routine (Simplex-Nelder-Mead or Levenberg-Marquardt)
- 6. plotting the calculated properties together with experimental data from the PCPDDB.

The found parameters can be stored in the public (from DDBST) or private data bank (for custom parameters).

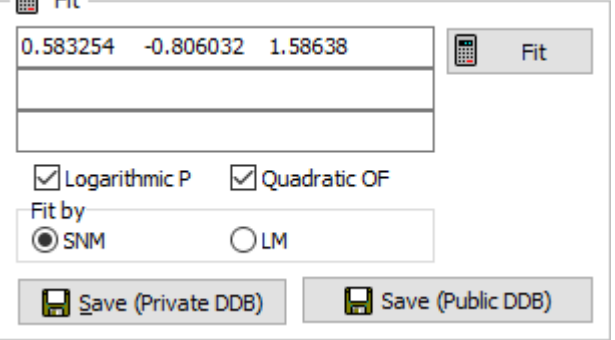

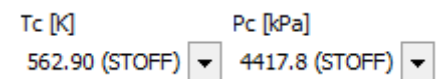

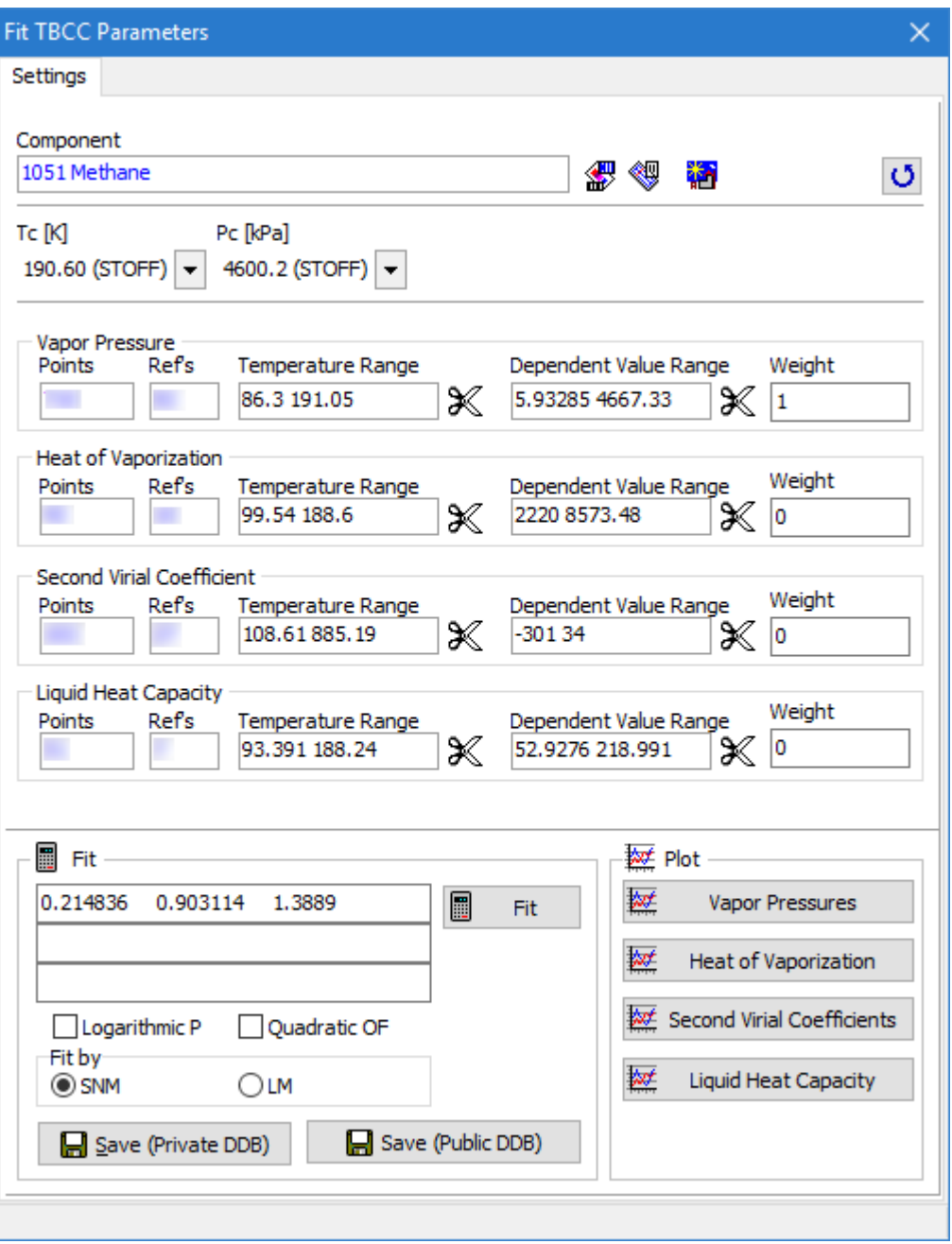

*Figure 39: Settings for simultaneous fitting*